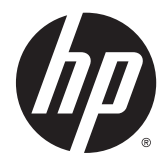

## Donanım Başvuru Kılavuzu

HP EliteDesk 800 G2 Masaüstü Mini HP EliteDesk 705 G2 Masaüstü Mini HP ProDesk 600 G2 Masaüstü Mini HP ProDesk 400 G2 Masaüstü Mini

© Copyright 2015 Hewlett-Packard Development Company, L.P.

Microsoft ve Windows, ABD ve/veya diğer ülkelerde Microsoft Corporation'ın ticari markaları veya tescilli ticari markalarıdır.

Buradaki bilgiler önceden haber verilmeksizin değiştirilebilir. HP ürünlerine ve hizmetlerine ilişkin tüm garantiler, bu ürün ve hizmetlerle birlikte verilen garanti beyanlarında açıkça belirtilir. Buradaki hiçbir ifade ek bir garanti olarak yorumlanmamalıdır. HP, işbu belgedeki teknik veya yazım hatalarından veya kusurlardan sorumlu tutulamaz.

Birinci Basım: Temmuz 2015

Belge parça numarası: 822839-141

#### **Ürün Duyurusu**

İşbu kılavuz, çoğu modelde ortak olan özellikleri açıklamaktadır. Bazı özellikler, bilgisayarınızda kullanılabilir olmayabilir.

Özelliklerin hepsi tüm Windows® 8 sürümlerinde sunulmamaktadır. Bu bilgisayar, Windows 8 işlevlerinden tam olarak yararlanabilmek için yükseltilmiş ve/veya ayrıca satın alınmış donanımlar, sürücüler ve/ veya yazılımlar gerektirebilir. Ayrıntılar için bkz.<http://www.microsoft.com>.

Bu bilgisayar, Windows 7 yazılımını yüklemek ve Windows 7 işlevlerinden tam olarak yararlanabilmek için yükseltilmiş ve/veya ayrıca satın alınmış donanım ve/veya bir DVD sürücüsü gerektirebilir. Ayrıntılar için bkz. [http://windows.microsoft.com/en-us/](http://windows.microsoft.com/en-us/windows7/get-know-windows-7) [windows7/get-know-windows-7.](http://windows.microsoft.com/en-us/windows7/get-know-windows-7)

#### **Yazılım kuralları**

Bu bilgisayara herhangi bir yazılım ürünü yükleyerek, kopyalayarak, indirerek veya önceden yüklenmiş bir yazılım ürününü kullanarak, HP Son Kullanıcı Lisans Sözleşmesine (SKLS) şartlarına bağlı olmayı kabul etmektesiniz. Bu lisans koşullarını kabul etmezseniz, tek çözümünüz, kullanılmamış ürünü (donanım ya da yazılım) bir bütün olarak satın aldığınız yerin para iade politikasına tabi olacak bir para iadesi için 14 gün içerisinde iade etmektir.

Daha fazla bilgi veya bilgisayarın tüm ücretinin geri ödenmesi isteği için lütfen yerel satış noktanız (satıcı) ile temasa geçin.

#### **Bu Kitap Hakkında**

Bu kılavuzda, HP Desktop Mini Business PC'sinin yükseltilmesiyle ilgili temel bilgiler yer almaktadır.

**A**UYARI! Bu tarzda yazılmış metinler, talimatlara uymadığınız takdirde bedensel zarar görebileceğinizi veya ölüme sebep olunabileceğini belirtir.

**DİKKAT:** Bu şekilde tasarlanmış metinler, yönergelere uyulmadığı takdirde donatının zarar görebileceğini veya bilgi kaybıyla karşılaşabileceğinizi belirtir.

**WOT:** Bu şekilde hazırlanan metinler, önemli ek bilgiler sağlamaktadır.

# *içindekiler*

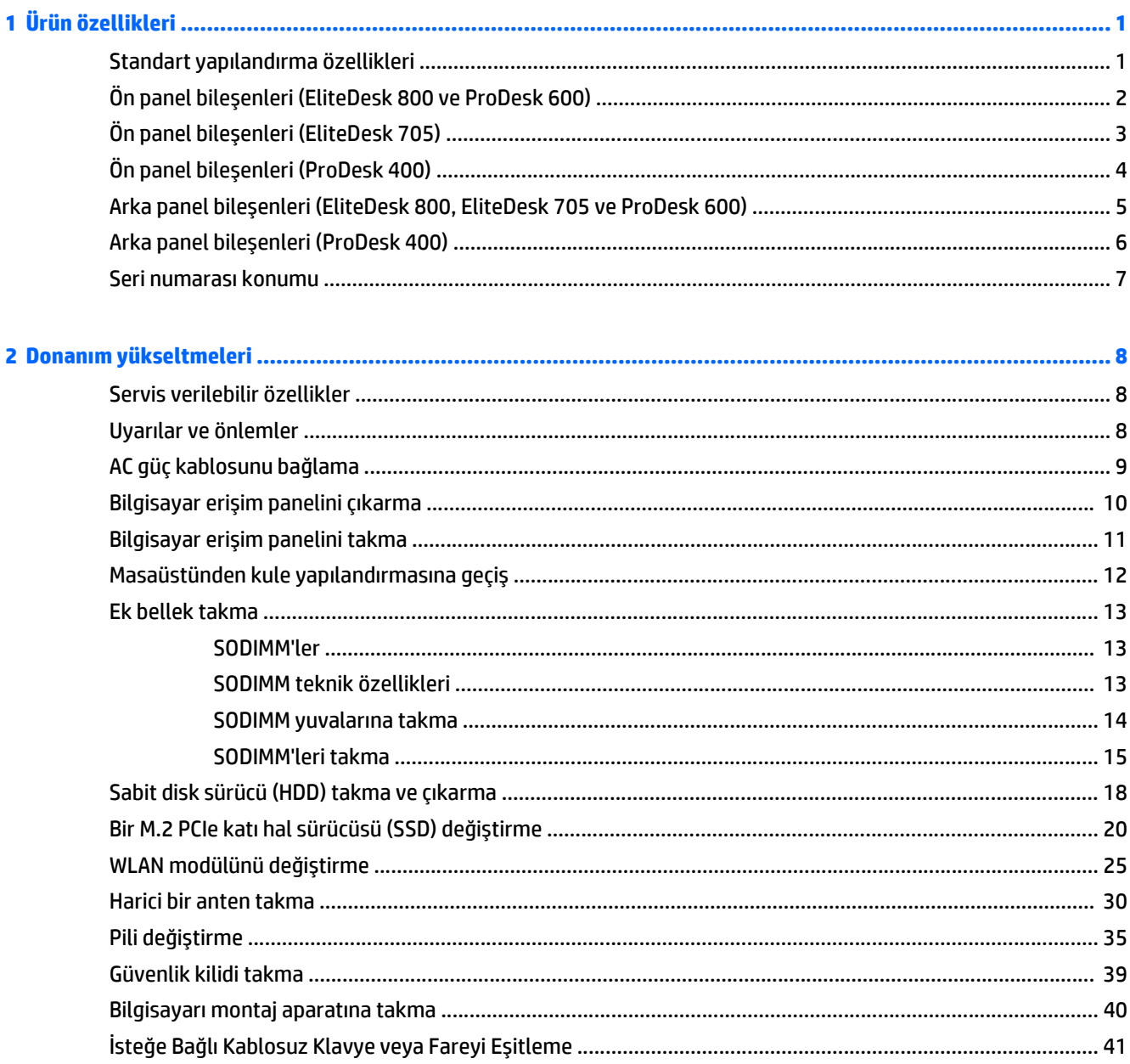

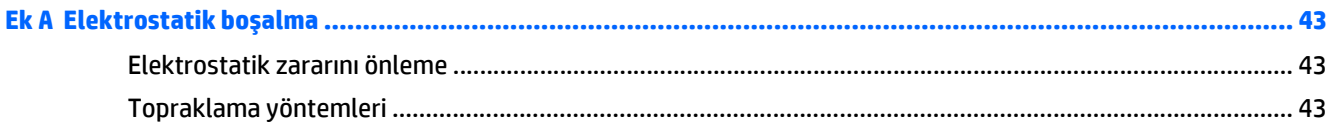

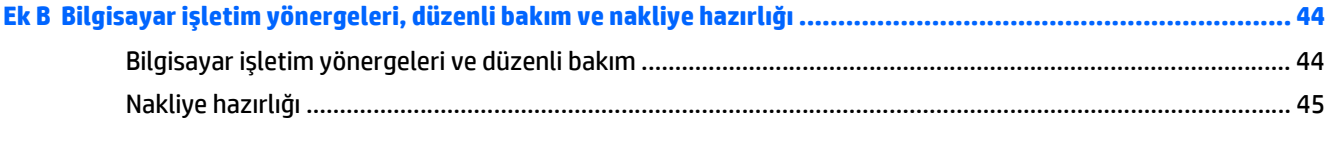

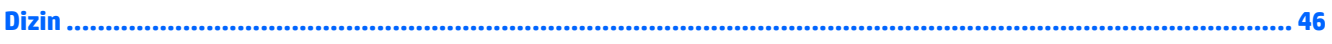

## <span id="page-6-0"></span>**1 Ürün özellikleri**

## **Standart yapılandırma özellikleri**

Özellikler, modele bağlı olarak farklılık gösterebilir. Bilgisayarda yüklü donanım ve yazılım ürünlerinin tam listesi için, tanılama yardımcı programını (yalnızca bazı modellerde bulunur) çalıştırın.

**MOT:** Bu bilgisayar modeli, kule ya da masaüstü şeklinde kullanılabilir. Kasa standı ayrı olarak satılır.

## <span id="page-7-0"></span>**Ön panel bileşenleri (EliteDesk 800 ve ProDesk 600)**

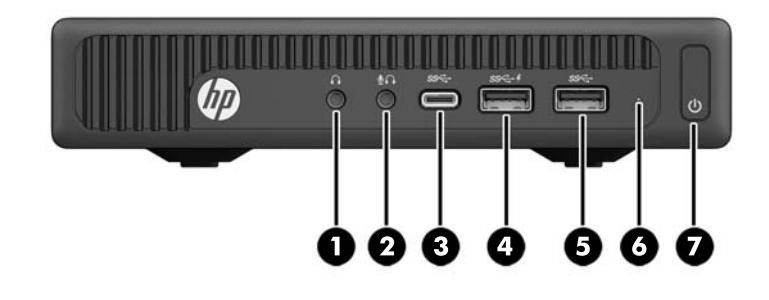

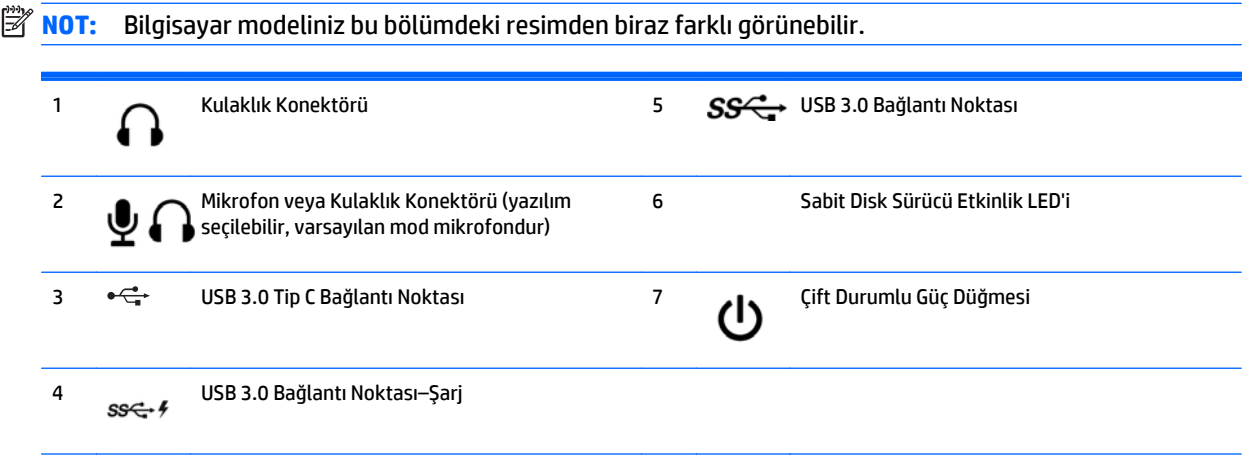

**NOT:** USB 3.0 Bağlantı Noktası–Şarj aynı zamanda Akıllı Telefon gibi bir aygıtı şarj etmek için akım sağlar. Şarj akımı, sistem kapalı olduğunda bile AC güç kablosu sisteme bağlıyken kullanılabilir.

**NOT:** Güç açık olduğunda, Güç Açık Işığı normalde beyaz renklidir. Kırmızı renkli yanıp sönüyorsa, bilgisayarda bir sorun vardır ve bir tanılama kodu görüntüleniyordur. Kodu yorumlamak için bkz. *Bakım ve Servis Kılavuzu*.

## <span id="page-8-0"></span>**Ön panel bileşenleri (EliteDesk 705)**

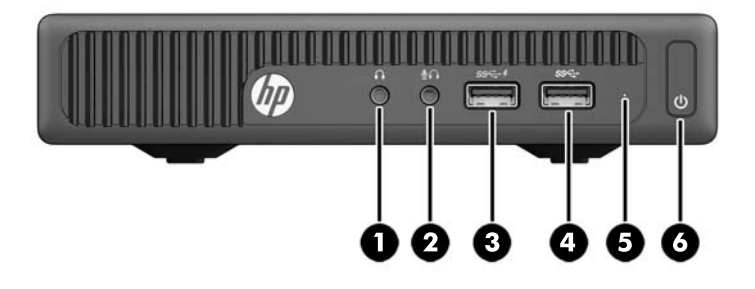

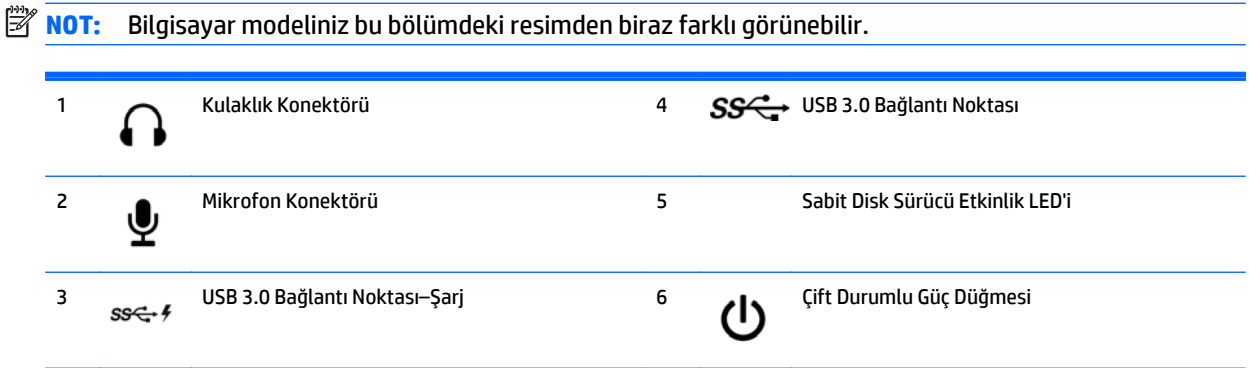

**NOT:** USB 3.0 Bağlantı Noktası–Şarj aynı zamanda Akıllı Telefon gibi bir aygıtı şarj etmek için akım sağlar. Şarj akımı, sistem kapalı olduğunda bile AC güç kablosu sisteme bağlıyken kullanılabilir.

**NOT:** Güç açık olduğunda, Güç Açık Işığı normalde beyaz renklidir. Kırmızı renkli yanıp sönüyorsa, bilgisayarda bir sorun vardır ve bir tanılama kodu görüntüleniyordur. Kodu yorumlamak için bkz. *Bakım ve Servis Kılavuzu*.

## <span id="page-9-0"></span>**Ön panel bileşenleri (ProDesk 400)**

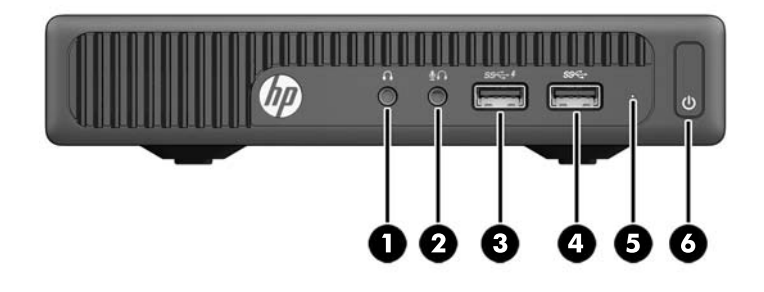

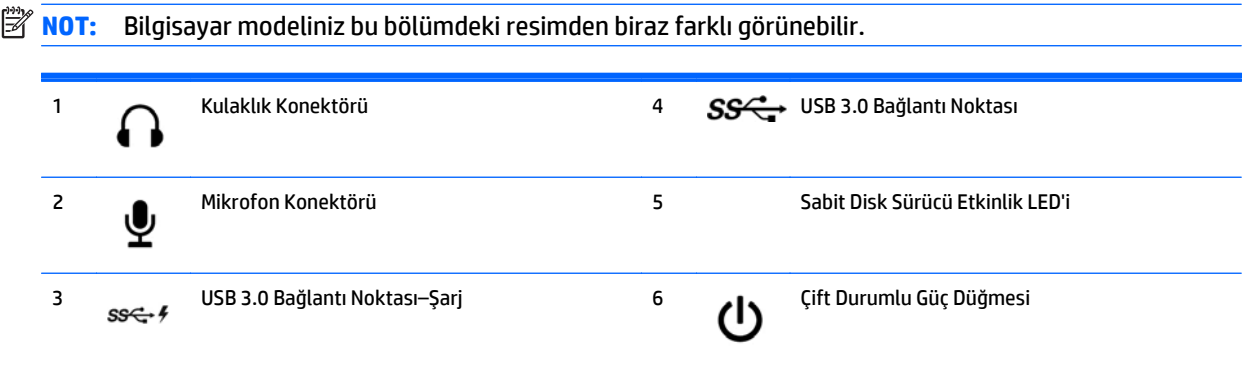

**NOT:** USB 3.0 Bağlantı Noktası–Şarj aynı zamanda Akıllı Telefon gibi bir aygıtı şarj etmek için akım sağlar. Şarj akımı, sistem kapalı olduğunda bile AC güç kablosu sisteme bağlıyken kullanılabilir.

**NOT:** Güç açık olduğunda, Güç Açık Işığı normalde beyaz renklidir. Kırmızı renkli yanıp sönüyorsa, bilgisayarda bir sorun vardır ve bir tanılama kodu görüntüleniyordur. Kodu yorumlamak için bkz. *Bakım ve Servis Kılavuzu*.

### <span id="page-10-0"></span>**Arka panel bileşenleri (EliteDesk 800, EliteDesk 705 ve ProDesk 600)**

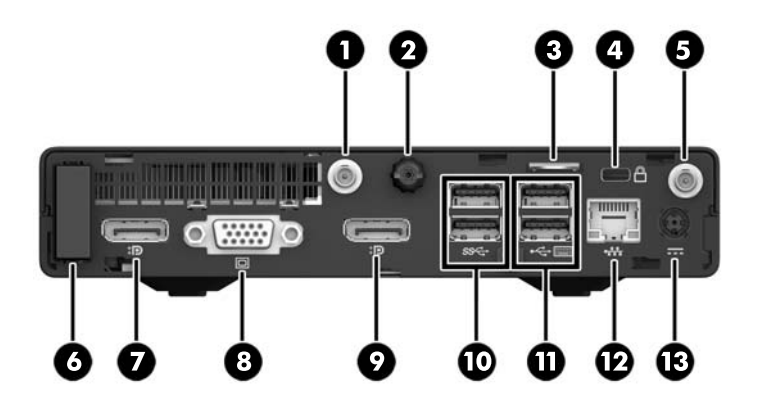

**NOT:** Bilgisayar modeliniz bu bölümdeki resimden biraz farklı görünebilir.

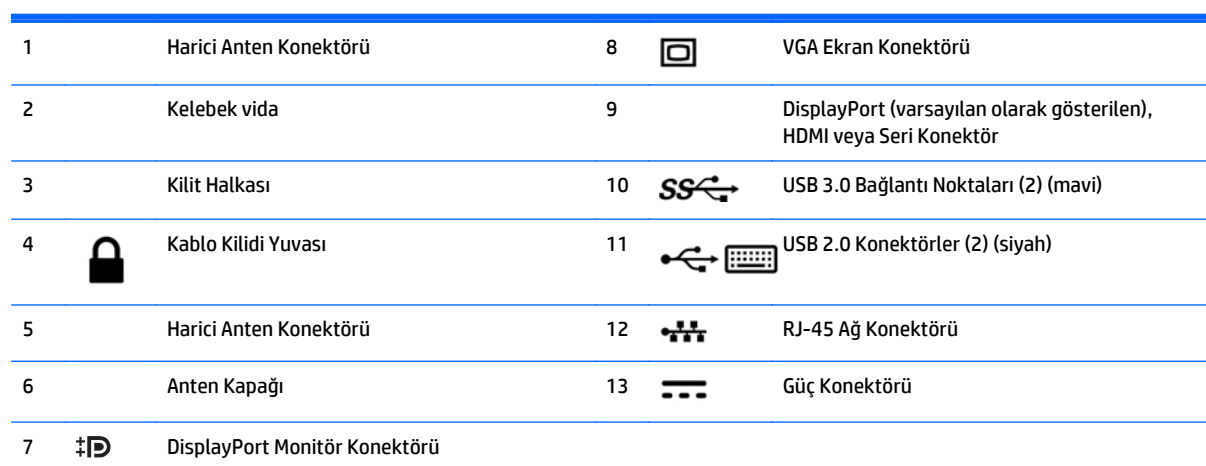

## <span id="page-11-0"></span>**Arka panel bileşenleri (ProDesk 400)**

**MOT:** Bilgisayar modeliniz bu bölümdeki resimden biraz farklı görünebilir.

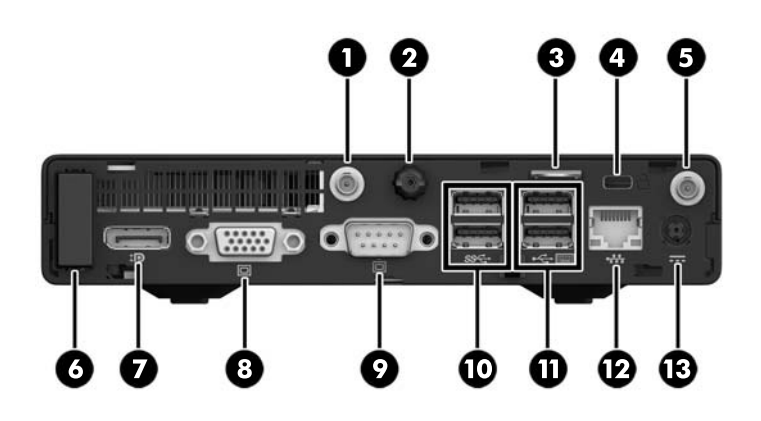

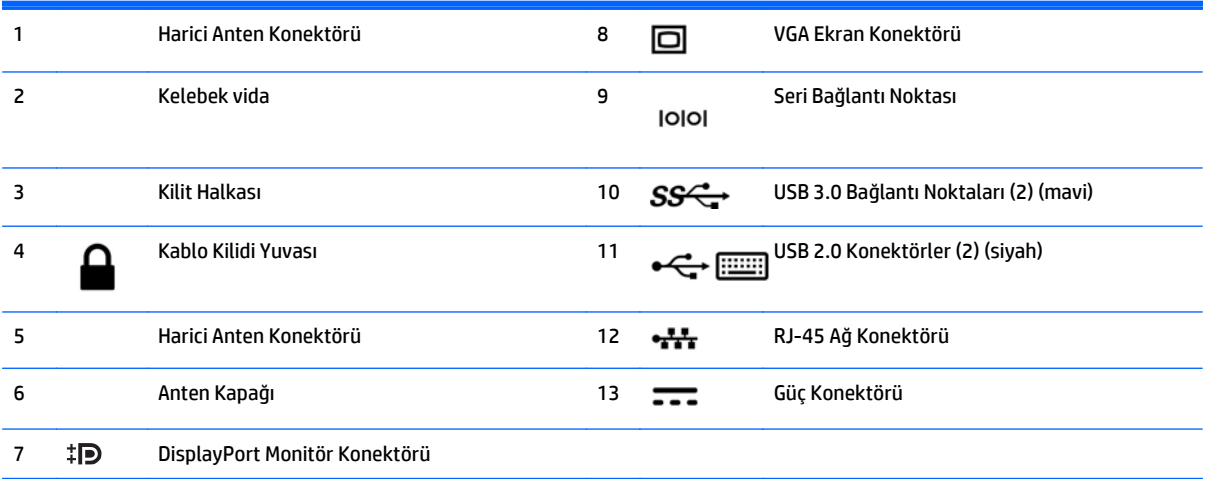

## <span id="page-12-0"></span>**Seri numarası konumu**

Her bilgisayarın dış yüzeyinde o bilgisayara ait benzersiz bir seri numarası ve ürün kimliği numarası vardır. Yardım almak üzere müşteri hizmetlerini aradığınızda, bu numaraların yanınızda olmasını sağlayın.

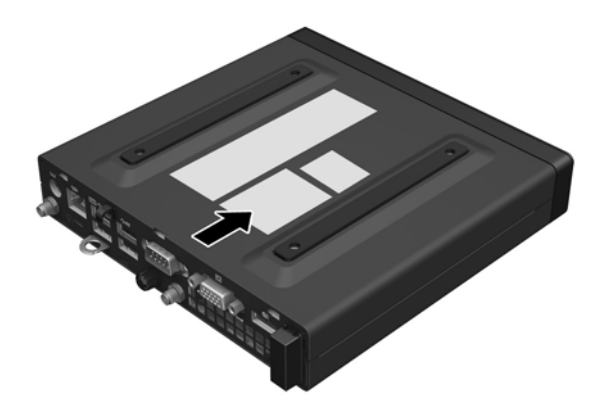

## <span id="page-13-0"></span>**2 Donanım yükseltmeleri**

## **Servis verilebilir özellikler**

Bilgisayar, yükseltme ve servis işlemlerini kolaylaştıran özelliklere sahiptir. Bu bölümde açıklanan kurulum yordamlarının birçoğu için hiçbir araç gerekmemektedir.

### **Uyarılar ve önlemler**

Yükseltme yapmadan önce bu kılavuzdaki tüm geçerli talimatları, dikkat ibarelerini ve uyarıları dikkatle okuyun.

**UYARI!** Elektrik çarpmasından, sıcak yüzeylerden veya ateşten kaynaklanan kişisel yaralanma riskini azaltmak için:

AC güç kablosunu AC prizinden çıkarın ve dokunmadan önce dahili sistem bileşenlerinin soğumasını bekleyin.

Telekomünikasyon veya telefon konektörlerini ağ arabirim denetleyicisi (NIC) yuvalarına bağlamayın.

AC güç kablosunun topraklama fişini devre dışı bırakmayın. Topraklama fişi önemli bir güvenlik özelliğidir.

AC güç kablosunu her zaman erişebileceğiniz topraklı (toprak bağlantılı) bir AC prizine takın.

Ciddi yaralanma riskini azaltmak için, *Güvenlik ve Rahat Kullanım Kılavuzu*'nu okuyun. Bu kılavuzda, bilgisayar kullanıcılarına yönelik doğru iş istasyonu kurulumu, duruş, sağlık ve iş alışkanlıkları açıklanmakta ve elektrik ve mekanikle ilgili önemli güvenlik bilgileri verilmektedir. Bu kılavuz, web'de<http://www.hp.com/ergo> adresinde bulunur.

**UYARI!** İçeride elektrikle çalışan hareketli parçalar vardır.

Kapağı açmadan önce aygıtın güç bağlantısını kesin.

Aygıtı yeniden elektriğe bağlamadan önce kapağı kapatıp sıkıştırın.

**DİKKAT:** Statik elektrik, bilgisayarın elektrikle çalışan bileşenlerine veya isteğe bağlı donatılarına hasar verebilir. Bu yordamlara başlamadan önce, bir süre topraklanmış metal nesneye dokunarak statik elektriğinizi boşalttığınızdan emin olun. Daha fazla bilgi için, bkz. [Elektrostatik bo](#page-48-0)şalma, sayfa 43.

Bilgisayar bir AC güç kaynağına bağlı olduğu sürece sistem kartına her zaman voltaj uygulanır. Dahili bileşenlerin hasar görmesini önlemek için bilgisayarı açmadan önce AC güç kablosunu güç kaynağından çekmeniz gerekir.

**NOT:** Bilgisayar modeliniz bu bölümdeki resimlerden biraz farklı görünebilir.

## <span id="page-14-0"></span>**AC güç kablosunu bağlama**

AC adaptörü bağlandığında, güç kablosunun bilgisayardan çıkmamasını sağlamak için aşağıdaki adımların uygulanması önemlidir.

- **1.** AC güç kablosunun dişi ucunu AC adaptörüne (1) bağlayın.
- **2.** AC güç kablosunun diğer ucunu AC prizine (2) takın.
- **3.** AC adaptör kablosunun yuvarlak ucunu bilgisayarın arkasındaki güç konektörüne (3) bağlayın.
- **4.** AC adaptörü kablosunun bilgisayardan çıkmasını önlemek için AC adaptörü kablosunu sabitleyici klipsten geçirin (4).

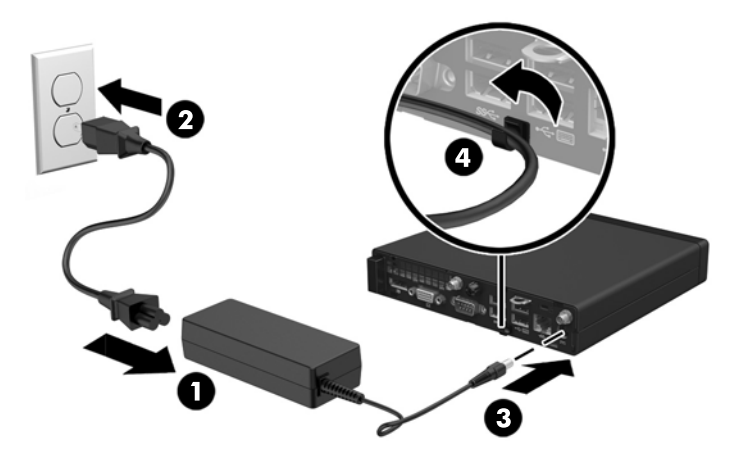

**DİKKAT:** AC adaptörü kablosunu sabitleme klipsiyle sabitlememek adaptör kablosunun çıkmasına ve veri kaybına neden olabilir.

## <span id="page-15-0"></span>**Bilgisayar erişim panelini çıkarma**

Dahili bileşenlere erişmek için erişim panelini çıkarmalısınız.

- **1.** Bilgisayarın açılmasını engelleyen tüm güvenlik aygıtlarını sökün/çıkarın.
- **2.** USB flash sürücü gibi tüm çıkarılabilir ortamları bilgisayardan çıkarın.
- **3.** Bilgisayarı düzgün şekilde işletim sisteminden kapatın, ardından tüm harici aygıtları kapatın.
- **4.** AC güç kablosunu AC prizinden çekin ve tüm harici aygıtları çıkarın.
- **DİKKAT:** Sistem etkin bir AC prizine bağlı olduğu sürece açılış durumu ne olursa olsun, sistem kartında her zaman voltaj vardır. Bilgisayarın dahili bileşenlerine zarar gelmesini önlemek için AC güç kablosunu prizden çekmeniz gerekir.
- **5.** Bilgisayar dayanak üzerindeyse, bilgisayarı dayanaktan kaldırın ve yatırın.
- **6.** Bilgisayarın arkasındaki kelebek vidayı gevşetin (1).
- **7.** Paneli ileriye doğru kaydırın ve kaldırarak bilgisayardan çıkarın (2).

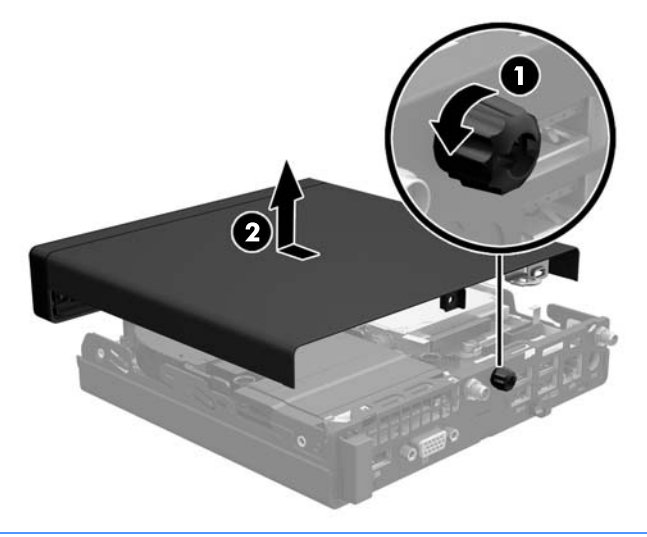

**WOT:** Bilgisayar modeliniz bu bölümdeki resimden biraz farklı görünebilir.

## <span id="page-16-0"></span>**Bilgisayar erişim panelini takma**

- **1.** Paneli bilgisayara yerleştirin ve geriye kaydırın (1).
- **2.** Paneli yerine sabitlemek için kelebek vidayı (2) sıkın.

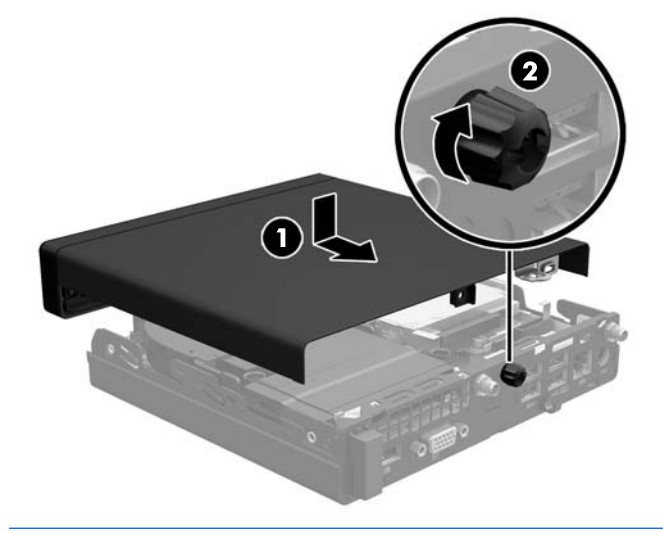

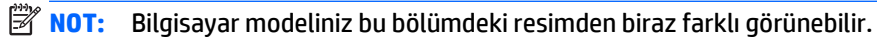

## <span id="page-17-0"></span>**Masaüstünden kule yapılandırmasına geçiş**

Bu bilgisayar, HP'den satın alınabilen isteğe bağlı bir kasa standı ile kasa biçiminde kullanılabilir.

- **1.** Bilgisayarın açılmasını önleyen güvenlik aygıtlarını çıkarın/devre dışı bırakın.
- **2.** USB flash sürücü gibi tüm çıkarılabilir ortamları bilgisayardan çıkarın.
- **3.** Bilgisayarı işletim sistemi aracılığıyla kapatın ve sonra harici aygıtları kapatın.
- **4.** AC güç kablosunu AC prizinden çekin ve tüm harici aygıtları çıkarın.
- **DİKKAT:** Sistem etkin bir AC prizine bağlı olduğu sürece açılış durumu ne olursa olsun, sistem kartında her zaman voltaj vardır. Bilgisayarın dahili bileşenlerine zarar gelmesini önlemek için AC güç kablosunu prizden çekmeniz gerekir.
- **5.** Sağ yüzü yukarı bakacak şekilde yönlendirdiğiniz bilgisayarı isteğe bağlı standın üzerine yerleştirin.

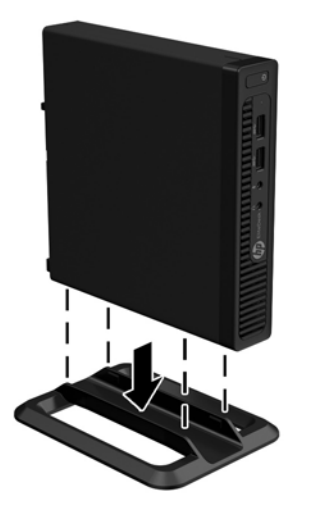

- **NOT:** Bilgisayarın kasa yönünde sabitlenmesi için, HP isteğe bağlı kasa dayanağı kullanılmasını önerir.
- **6.** AC güç kablosunu ve tüm harici aygıtları yeniden bağlayın ve bilgisayarı açın.
- **NOT:** Bilgisayarın çevresinde her yönde en az 10,2 santimetre (4 inç) kadar bir alanın boş olmasını ve hiçbir engel bulunmamasını sağlayın.
- **7.** Erişim paneli söküldüğü sırada çıkarılmış olan tüm güvenlik aygıtlarını kilitleyin.

## <span id="page-18-0"></span>**Ek bellek takma**

Bilgisayar, küçük boyutlu çift yerleşik bellek modülleriyle (SODIMM'ler) birlikte gelir.

#### **SODIMM'ler**

Sistem kartındaki bellek yuvalarına en çok iki adet endüstri standardı SODIMM yerleştirilebilir. Bu bellek yuvalarında en az bir adet SODIMM önceden takılmış olarak bulunur. Maksimum bellek desteği elde etmek için sistem kartına en fazla 32 GB (EliteDesk 800 ve ProDesk 600) veya 16 GB (EliteDesk 705 ve ProDesk 400) bellek takabilirsiniz.

#### **SODIMM teknik özellikleri**

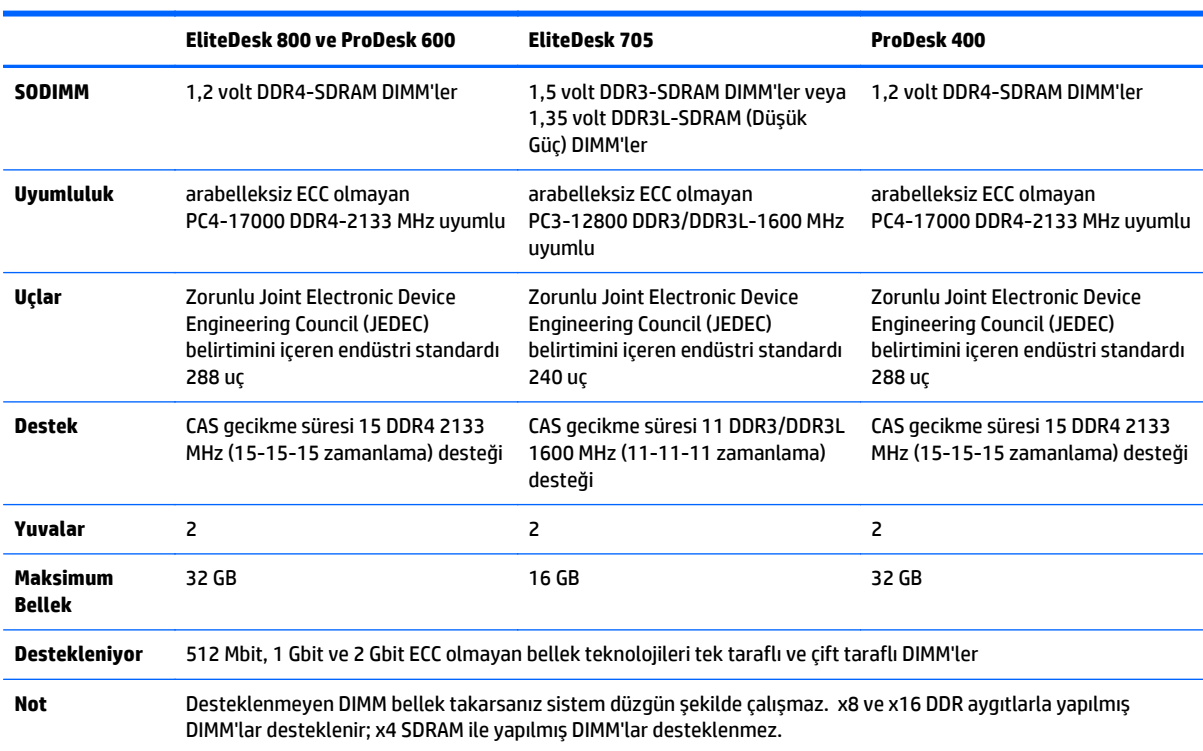

Sistemin düzgün çalışması için SODIMM'lerin aşağıdaki nitelikleri karşılaması gerekir:

HP, bu bilgisayar için yükseltme belleği önerir ve desteklenmeyen üçüncü taraf belleklerinin sebep olduğu uyumluluk sorunlarından kaçınmak için müşterinin bunu satın almasını tavsiye eder.

#### <span id="page-19-0"></span>**SODIMM yuvalarına takma**

Sistem kartında, her kanalda bir yuva ile birlikte iki adet SODIMM yuvası vardır. Yuvalar DIMM1 ve DIMM3 olarak etiketlenmiştir. DIMM1 yuvası bellek kanalı B'de çalışır. DIMM3 yuvası bellek kanalı A'da çalışır.

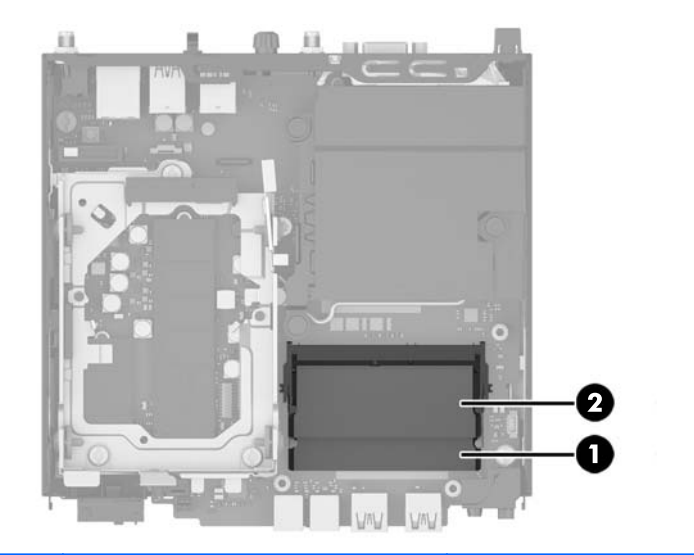

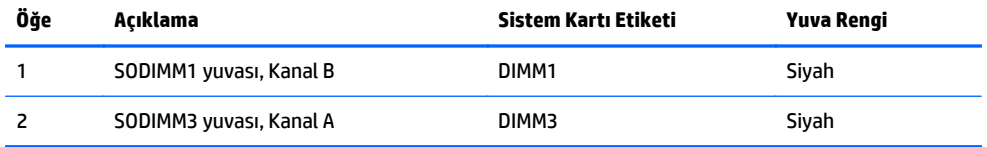

SODIMM'lerin takılma biçimine bağlı olarak, sistem otomatik olarak tek kanal modunda, çift kanal modunda veya esnek modda çalışır.

- Yalnızca tek bir kanaldaki SODIMM yuvaları doluysa, sistem tek kanal modunda çalışır.
- Kanal A'daki SODIMM bellek kapasitesi Kanal B'deki SODIMM bellek kapasitesine eşitse, sistem daha yüksek performanslı çift kanal modunda çalışır.
- Kanal A'daki SODIMM'in bellek kapasitesi, Kanal B'deki SODIMM'in bellek kapasitesine eşit değilse, sistem esnek modda çalışır. Esnek modda, en az bellek miktarına sahip kanal, çift kanala atanan toplam bellek miktarını açıklar ve kalanı tek kanala atanır. Kanallardan birinde diğerine göre daha fazla bellek varsa, büyük miktara sahip olan kanal A olarak atanmalıdır.
- Tüm modlarda, maksimum çalışma hızı sistemdeki en yavaş SODIMM tarafından belirlenir.

#### <span id="page-20-0"></span>**SODIMM'leri takma**

**DİKKAT:** AC güç kablosunun bağlantısını kesmeniz ve bellek modüllerini ekleyip çıkarmadan önce elektriğin deşarj edilmesi için yaklaşık 30 saniye beklemeniz gerekir. Açılış durumu ne olursa olsun, bilgisayar etkin bir AC prizine bağlı olduğu sürece bellek modüllerine her zaman voltaj sağlanır. Bellek modüllerini voltaj varken ekleyip çıkarmak, bellek modüllerinde veya sistem kartında onarılamayan hasarlara neden olabilir.

Modül soketlerinizin altın kaplı metal kontakları vardır. Belleği yükseltirken, altın metal kaplı bağlantı noktaları olan bellek modülleri kullanmanız uyumlu olmayan metallerin temasından kaynaklanan korozyon ve/veya oksitlenmeyi önlemek açısından önemlidir.

Statik elektrik bilgisayarın elektronik bileşenlerine veya isteğe bağlı kartlara hasar verebilir. Bu yordamlara başlamadan önce, bir süre topraklanmış metal nesneye dokunarak statik elektriğinizi boşalttığınızdan emin olun. Daha fazla bilgi için, bkz. [Elektrostatik bo](#page-48-0)şalma, sayfa 43.

Bellek modülünü tutarken, temas yüzeylerine dokunmamaya dikkat edin. Aksi takdirde, modül hasar görebilir.

- **1.** Bilgisayarın açılmasını önleyen güvenlik aygıtlarını çıkarın/devre dışı bırakın.
- **2.** USB flash sürücü gibi tüm çıkarılabilir ortamları bilgisayardan çıkarın.
- **3.** Bilgisayarı işletim sistemi aracılığıyla kapatın ve sonra harici aygıtları kapatın.
- **4.** AC güç kablosunu AC prizinden çekin ve tüm harici aygıtları çıkarın.
- **5.** Bilgisayar dayanak üzerindeyse, bilgisayarı dayanaktan kaldırın ve yatırın.
- **6.** Bilgisayar erişim panelini çıkarın.
- **7.** Fanı serbest bırakmak için fan mandallarındaki iki oku (1) sıkın.
- **8.** Fan fişini sistem kartından çıkarın (2) ve ardından fanı kasadan çıkarın.

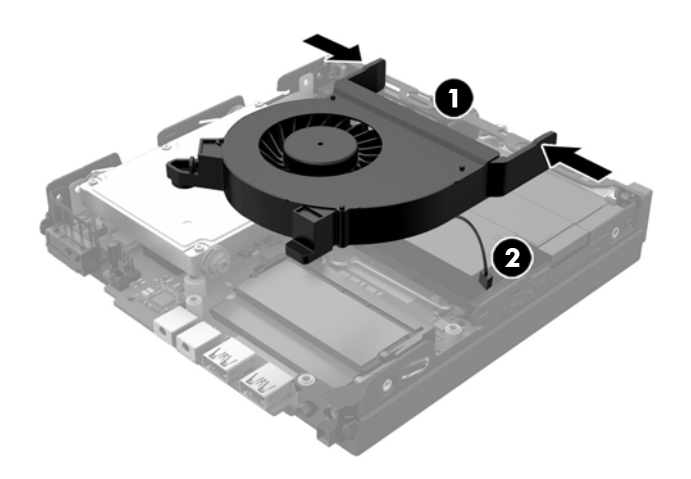

**9.** Bellek modüllerini sistem kartına yerleştirin.

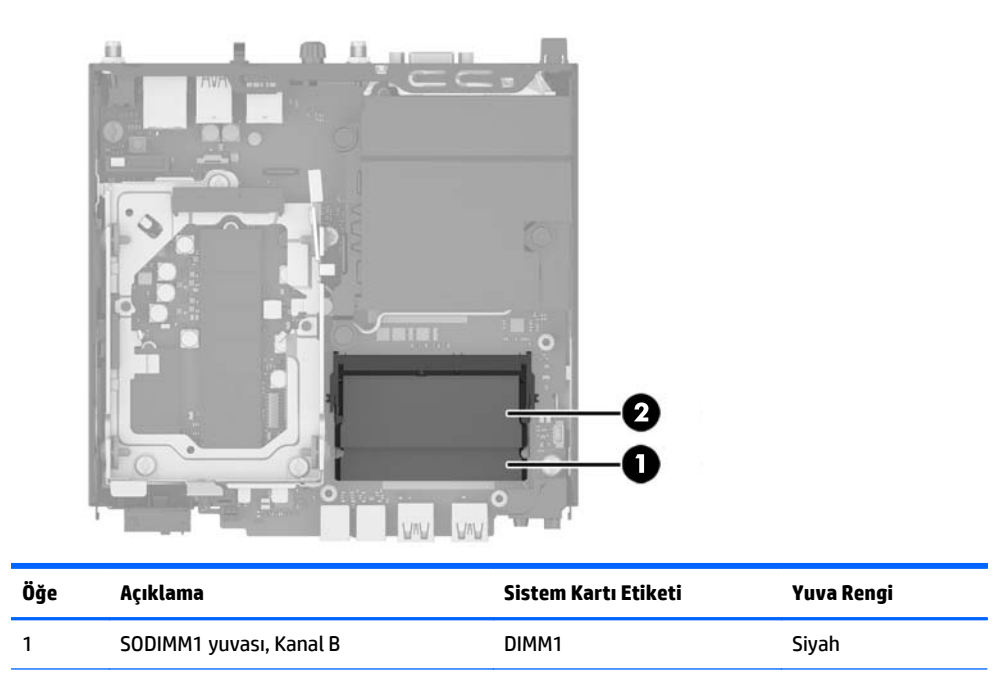

**10.** SODIMM'i çıkarmak için, SODIMM'in her iki tarafında da bulunan iki mandalı dışarı doğru bastırın (1) ve SODIMM'i yuvanın dışına çekin (2).

2 SODIMM3 yuvası, Kanal A DIMM3 Siyah

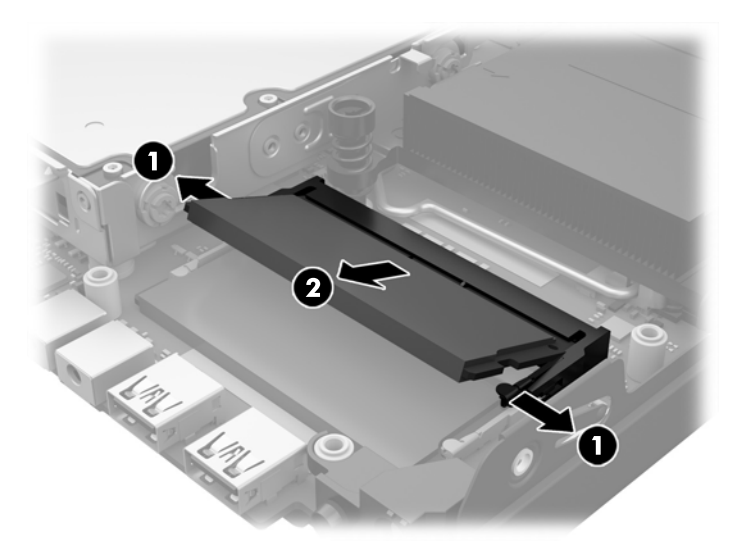

**11.** Yeni SODIMM'i yaklaşık 30° açıyla yuvaya kaydırıp (1) SODIMM'e bastırın (2); böylece mandallar yerlerine oturur.

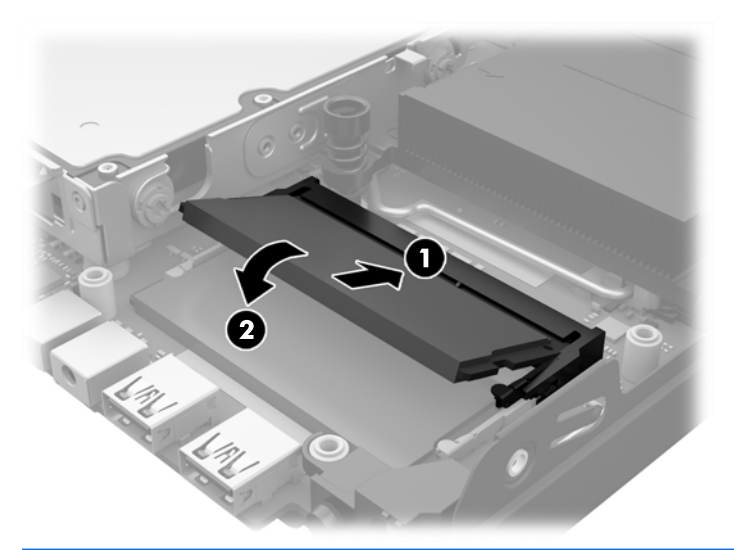

- **MOT:** Bellek modülü yalnızca bir yolla takılabilir. Modüldeki girintiyi bellek yuvasındaki tırnakla eşleştirin.
- **12.** Fan fişini sistem kartına bağlayın (1).
- **13.** Fanı yerine yerleştirin ve sabitlemek için mandalları (2) aşağı bastırın.

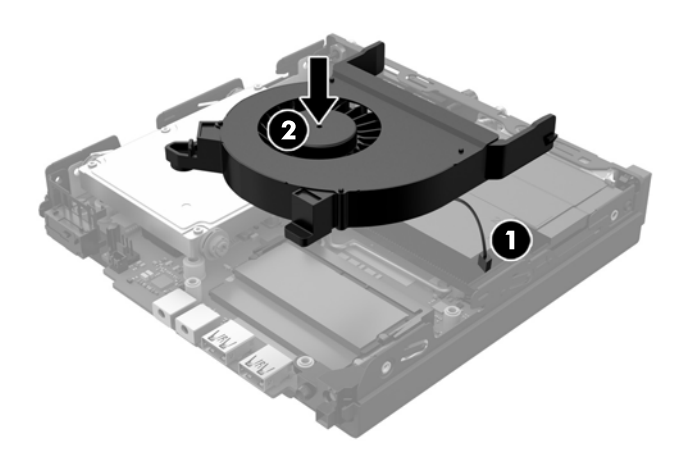

- **14.** Erişim panelini yerine takın.
- **15.** Bilgisayar bir dayanak üzerinde idiyse, dayanağı yeniden yerleştirin.
- **16.** AC güç kablosunu tekrar takın ve bilgisayarı açın.
- **17.** Bilgisayar kapağı veya erişim paneli çıkarıldığında bağlantısı kesilen tüm güvenlik aygıtlarını kilitleyin.

Bilgisayarı açtığınızda sistem, eklediğiniz belleği otomatik olarak tanıyacaktır.

## <span id="page-23-0"></span>**Sabit disk sürücü (HDD) takma ve çıkarma**

- **2** NOT: Eski sabit disk sürücüyü çıkarmadan önce verileri yeni sabit disk sürücüye aktarabilmeniz için eski sabit disk sürücüsündeki verileri yedeklediğinizden emin olun.
	- **1.** Bilgisayarın açılmasını engelleyen tüm güvenlik aygıtlarını sökün/çıkarın.
	- **2.** USB flash sürücü gibi tüm çıkarılabilir ortamları bilgisayardan çıkarın.
	- **3.** Bilgisayarı düzgün şekilde işletim sisteminden kapatın, ardından tüm harici aygıtları kapatın.
	- **4.** AC güç kablosunu AC prizinden çekin ve tüm harici aygıtları çıkarın.

**DİKKAT:** Sistem etkin bir AC prizine bağlı olduğu sürece açılış durumu ne olursa olsun, sistem kartında her zaman voltaj vardır. Bilgisayarın dahili bileşenlerine zarar gelmesini önlemek için AC güç kablosunu prizden çekmeniz gerekir.

- **5.** Bilgisayar bir dayanak üzerindeyse, bilgisayarı dayanaktan kaldırın.
- **6.** Bilgisayar erişim panelini çıkarın.
- **7.** Sabit disk sürücü güç ve veri kablosunun sabit disk sürücüyle bağlantısını kesmek için mavi çıkıntıyı (1) çekin.
- **8.** Sabit disk sürücünün arka yan kısmında bulunan çıkarma kolunu sabit disk sürücüden dışarı doğru çekin (2). Çıkarma kolunu çekerken, sürücüyü durana kadar geriye doğru kaydırın ve ardından sabit disk sürücüyü yukarı kaldırıp kafesinden (3) çıkarın.

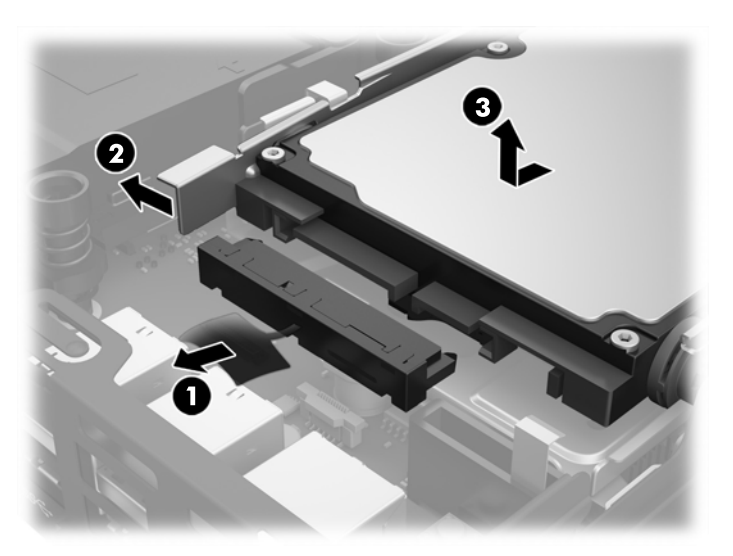

**9.** Bir sabit disk sürücü takmak için gümüş ve mavi renkli yalıtımlı montaj kılavuzu vidalarını eski sabit disk sürücüsünden yeni sabit disk sürücüsüne aktarmanız gerekir.

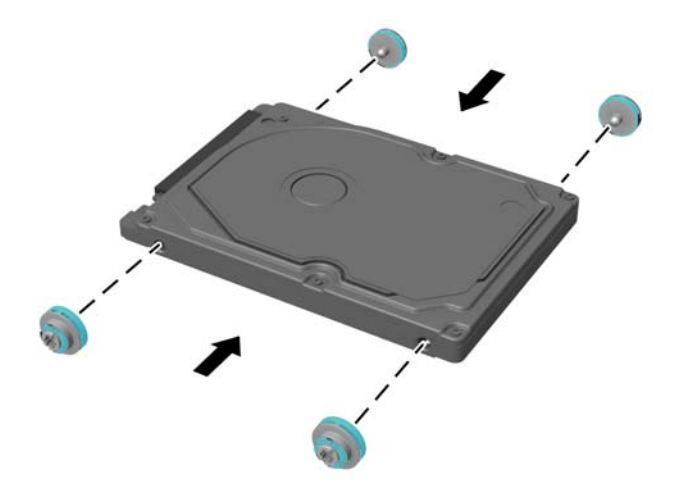

**10.** Kılavuz vidalarını kasanın sürücü kafesindeki yuvalarla aynı hizaya getirin, sabit disk sürücüyü kafese bastırın, ardından yerine oturana kadar öne doğru kaydırın (1).

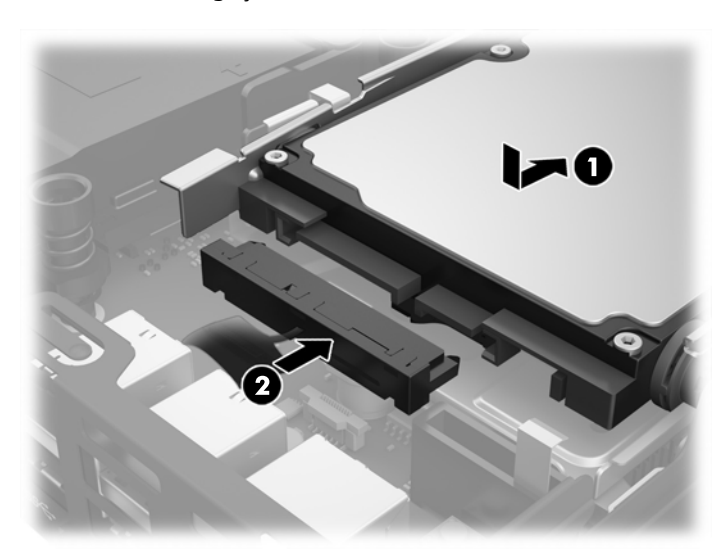

**11.** Sabit disk sürücü güç ve veri kablosunu (2) sabit disk sürücüsüne bağlayın.

- **12.** Erişim panelini yerine takın.
- **13.** Bilgisayar bir dayanak üzerindeyse, dayanağı yeniden yerleştirin.
- **14.** AC güç kablosunu tekrar takın ve bilgisayarı açın.
- **15.** Erişim paneli çıkarıldığında bağlantısı kesilen tüm güvenlik aygıtlarını kilitleyin.

## <span id="page-25-0"></span>**Bir M.2 PCIe katı hal sürücüsü (SSD) değiştirme**

- **1.** Bilgisayarın açılmasını önleyen güvenlik aygıtlarını çıkarın/devre dışı bırakın.
- **2.** USB flash sürücü gibi tüm çıkarılabilir ortamları bilgisayardan çıkarın.
- **3.** Bilgisayarı işletim sistemi aracılığıyla kapatın ve sonra harici aygıtları kapatın.
- **4.** AC güç kablosunu AC prizinden çekin ve tüm harici aygıtları çıkarın.

**AD DİKKAT:** Sistem etkin bir AC prizine bağlı olduğu sürece açılış durumu ne olursa olsun, sistem kartında her zaman voltaj vardır. İnce istemcinin dahili bileşenlerine zarar gelmesini önlemek için AC güç kablosunu prizden çekin.

- **5.** Bilgisayar dayanak üzerindeyse, bilgisayarı dayanaktan kaldırın ve yatırın.
- **6.** Bilgisayar erişim panelini çıkarın.
- **7.** Sabit disk sürücü güç ve veri kablosunun sabit disk sürücüyle bağlantısını kesmek için mavi çıkıntıyı (1) çekin.
	- **AUYARI!** Sıcak yüzeylerden yaralanma riskini en aza indirmek için dokunmadan önce sistemin dahili bileşenlerinin soğumasını bekleyin.
- **8.** Sabit disk sürücünün arka yan kısmında bulunan çıkarma kolunu dışarı doğru çekin (2).
- **9.** Sürücüyü durana kadar geriye doğru kaydırın ve ardından sabit disk sürücüyü yukarı kaldırıp kafesinden (3) çıkarın.

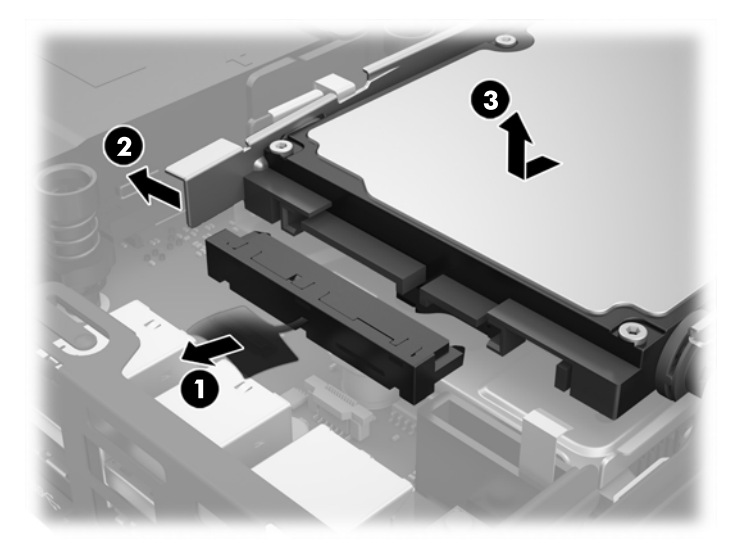

- **10.** Modeliniz EliteDesk 800 ise, sabit disk sürücünün altındaki ikincil fanı çıkarın.
	- **a.** Fan fişini sistem kartından (1) çıkarın.
	- **b.** İkincil fanı sabitleyen iki vidayı (2) çıkarın.

**c.** Fanı kasadan (3) dışarı çıkarın.

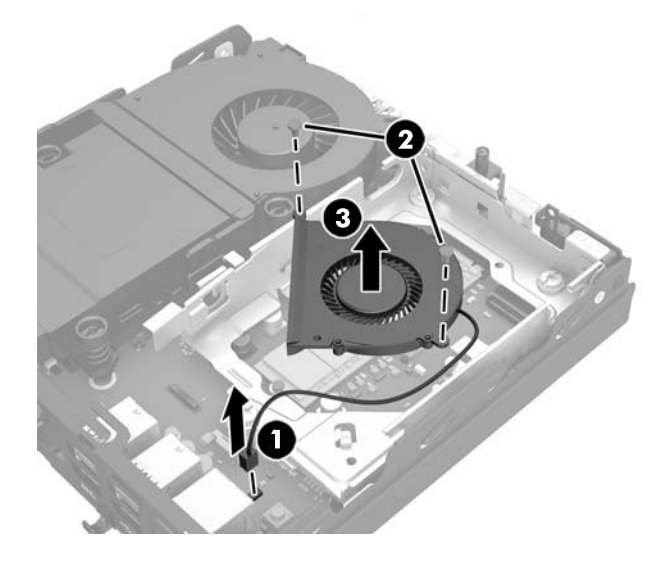

- **11.** Sabit disk sürücü kafesini kasaya (1) sabitleyen üç vidayı çıkarın.
- **12.** Kapak sensörünü yukarı doğru kaldırarak sabit disk sürücü kafesinden (2) çıkarın.
- **13.** Sabit disk sürücü kafesini kaldırarak kasadan (3) dışarı çıkarın.

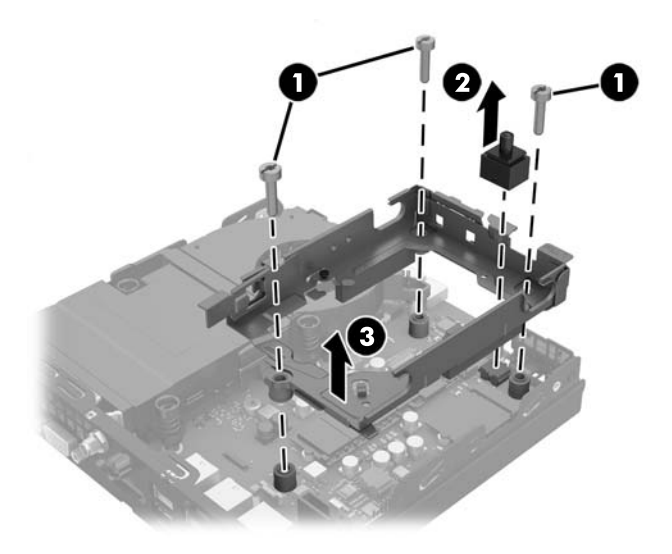

**14.** SSD'yi sistem kartına yerleştirin.

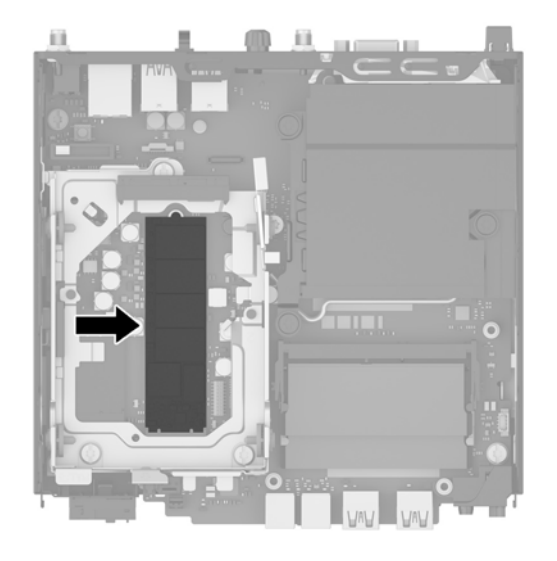

- **15.** SSD'yi sistem kartına sabitleyen vidayı çıkarın.
- **16.** SSD'yi kenarlarından tutun ve dikkatle yuvanın dışına çekin.
- **17.** Yeni SSD'yi sistem kartındaki yuvaya takın.
- **NOT:** SSD yalnızca bir yönde takılabilir.
- **18.** SSD konektörlerini yuvaya sıkıca bastırın.
- **19.** SSD'yi sistem kartına doğru bastırın ve SSD'yi sabitlemek için verilen vidayı kullanın.

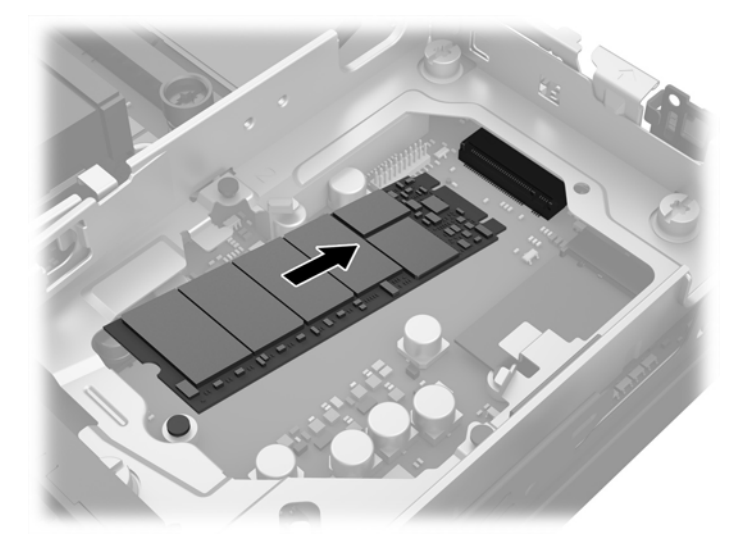

- **20.** Sabit disk sürücü kafesini kasaya yerleştirin (1).
- **21.** Kapak sensörünü sıkıca yerine (2) bastırın.

**22.** Sabit disk sürücü kafesini üç vidayla (3) kasaya sabitleyin.

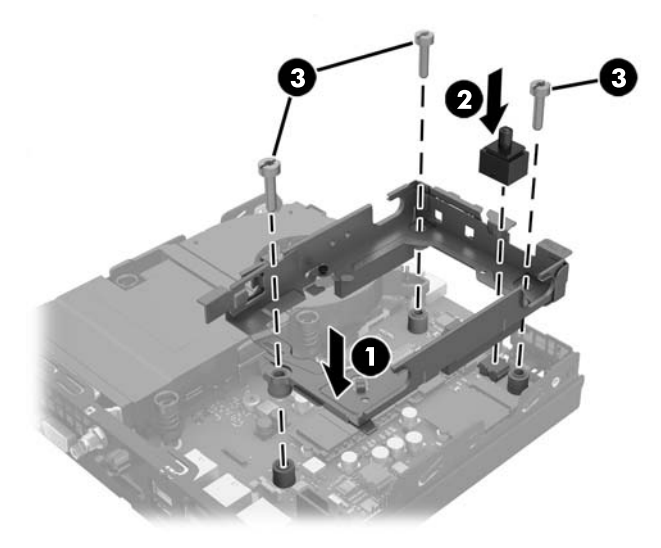

- **23.** Modeliniz EliteDesk 800 ise, sabit disk sürücünün altındaki ikincil fanı değiştirin.
	- **a.** Fanı sabit disk sürücü kafesindeki yerine (1) yerleştirin.
	- **b.** Fanı kasaya sabitlemek için iki vidayı sıkın (2).
	- **c.** Fan fişini sistem kartına bağlayın (3).

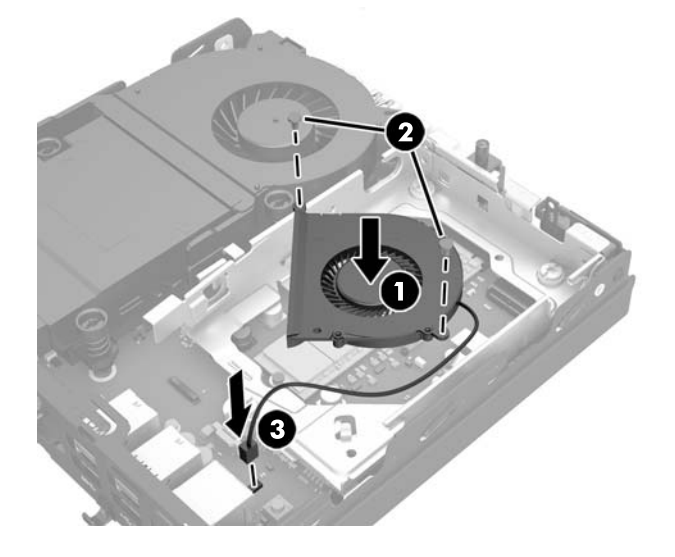

**24.** Sabit disk sürücü kılavuz vidalarını sabit disk sürücü kafesindeki yuvalarla hizalayıp, sabit disk sürücüyü kafese bastırın, ardından ve yerine oturana kadar öne doğru kaydırın (1).

**25.** Sabit disk sürücü güç ve veri kablosunu (2) sabit disk sürücüsüne bağlayın.

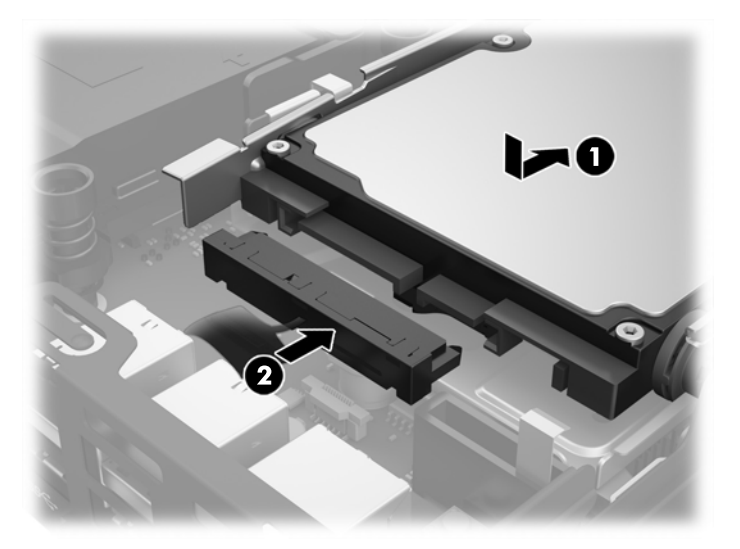

- **26.** Erişim panelini yerine takın.
- **27.** Bilgisayar bir dayanak üzerinde idiyse, dayanağı yeniden yerleştirin.
- **28.** AC güç kablosunu tekrar takın ve bilgisayarı açın.
- **29.** Bilgisayar kapağı veya erişim paneli çıkarıldığında bağlantısı kesilen tüm güvenlik aygıtlarını kilitleyin.

## <span id="page-30-0"></span>**WLAN modülünü değiştirme**

- **1.** Bilgisayarın açılmasını önleyen güvenlik aygıtlarını çıkarın/devre dışı bırakın.
- **2.** USB flash sürücü gibi tüm çıkarılabilir ortamları bilgisayardan çıkarın.
- **3.** Bilgisayarı işletim sistemi aracılığıyla kapatın ve sonra harici aygıtları kapatın.
- **4.** AC güç kablosunu AC prizinden çekin ve tüm harici aygıtları çıkarın.
- **DİKKAT:** Sistem etkin bir AC prizine bağlı olduğu sürece açılış durumu ne olursa olsun, sistem kartında her zaman voltaj vardır. İnce istemcinin dahili bileşenlerine zarar gelmesini önlemek için AC güç kablosunu prizden çekin.
- **5.** Bilgisayar dayanak üzerindeyse, bilgisayarı dayanaktan kaldırın ve yatırın.
- **6.** Bilgisayar erişim panelini çıkarın.
- **7.** Sabit disk sürücü güç ve veri kablosunun sabit disk sürücüyle bağlantısını kesmek için mavi çıkıntıyı (1) çekin.
	- **UYARI!** Sıcak yüzeylerden yaralanma riskini en aza indirmek için dokunmadan önce sistemin dahili bileşenlerinin soğumasını bekleyin.
- **8.** Sabit disk sürücünün arka yan kısmında bulunan çıkarma kolunu dışarı doğru çekin (2).
- **9.** Sürücüyü durana kadar geriye doğru kaydırın ve ardından sabit disk sürücüyü yukarı kaldırıp kafesinden (3) çıkarın.

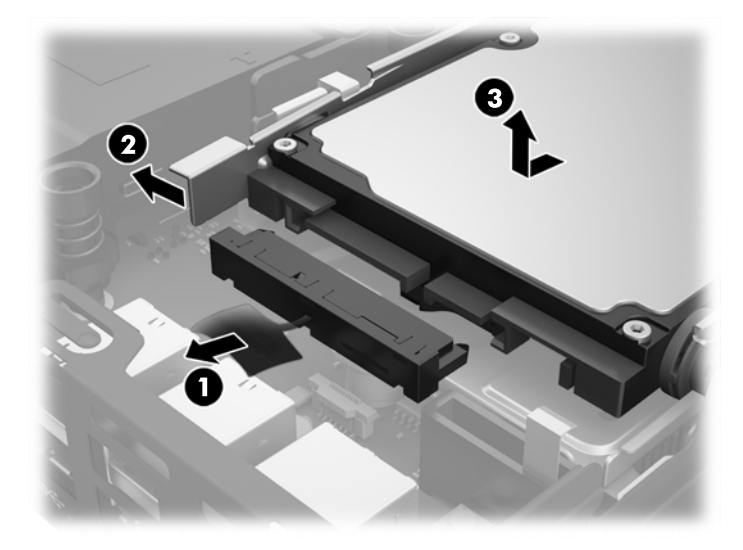

- **10.** Modeliniz EliteDesk 800 ise, sabit disk sürücünün altındaki ikincil fanı çıkarın.
	- **a.** Fan fişini sistem kartından (1) çıkarın.
	- **b.** İkincil fanı sabitleyen iki vidayı (2) çıkarın.

**c.** Fanı kasadan (3) dışarı çıkarın.

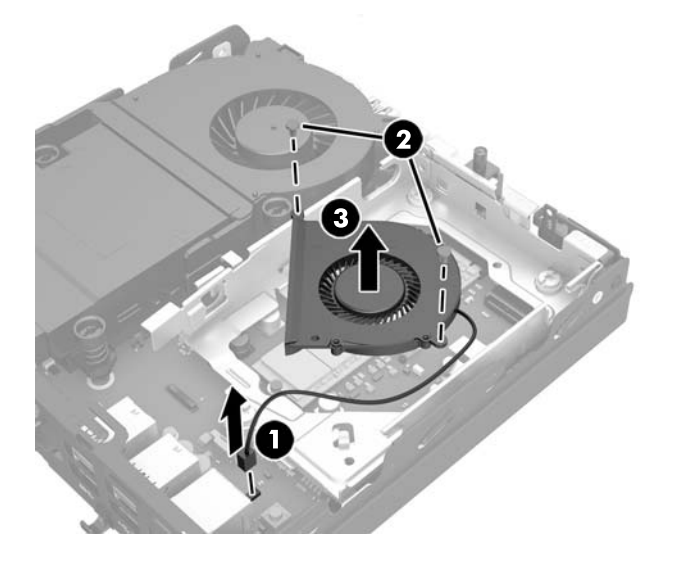

- **11.** Sabit disk sürücü kafesini kasaya (1) sabitleyen üç vidayı çıkarın.
- **12.** Kapak sensörünü yukarı doğru kaldırarak sabit disk sürücü kafesinden (2) çıkarın.
- **13.** Sabit disk sürücü kafesini kaldırarak kasadan (3) dışarı çıkarın.

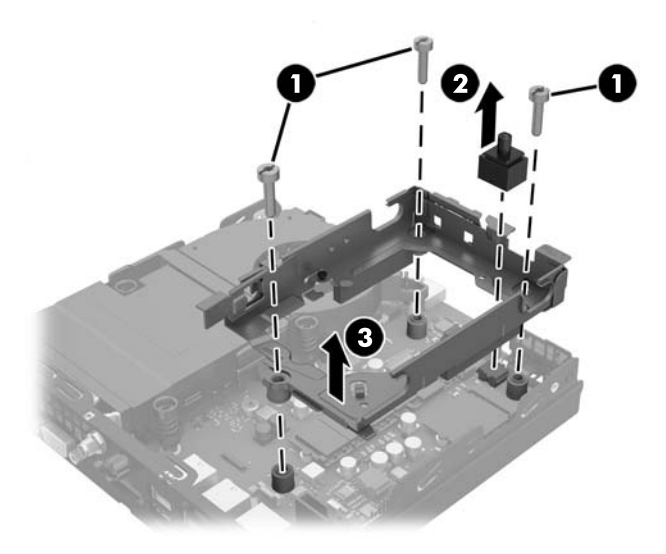

**14.** WLAN modülünü sistem kartına yerleştirin.

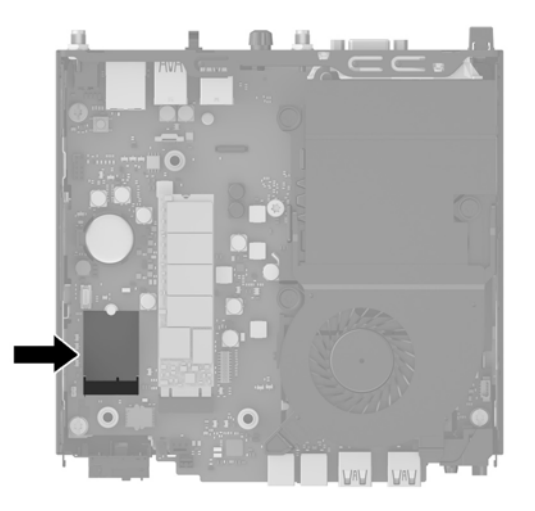

- **15.** Anten kablolarını WLAN modülünden çıkarın.
	- **MOT:** Anten kablolarını çıkarmak ve bağlamak için cımbız veya kargaburnu pense gibi küçük bir alet kullanmanız gerekebilir.
- **16.** WLAN modülünü kenarlarından tutun ve yuvanın dışına çekin.
- **17.** Yeni WLAN modülünü, sistem kartı üzerindeki yuvaya takın.
- **WOT:** Bir WLAN modülü yalnızca bir yönde takılabilir.
- **18.** WLAN konektörlerini yuvaya (1) sıkıca bastırın.
- **19.** WLAN modülünü sistem kartına doğru bastırın ve modülü sabitlemek için verilen vidayı kullanın (2).
- **20.** Dahili anteni WLAN modülü üzerindeki anten konektörlerine (3) takın.

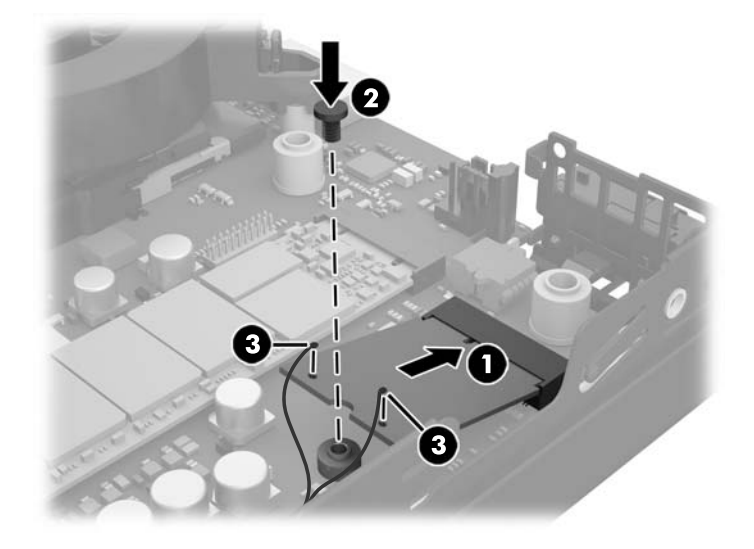

- **21.** Sabit disk sürücü kafesini kasaya yerleştirin (1).
- **22.** Kapak sensörünü sıkıca yerine (2) bastırın.

**23.** Sabit disk sürücü kafesini üç vidayla (3) kasaya sabitleyin.

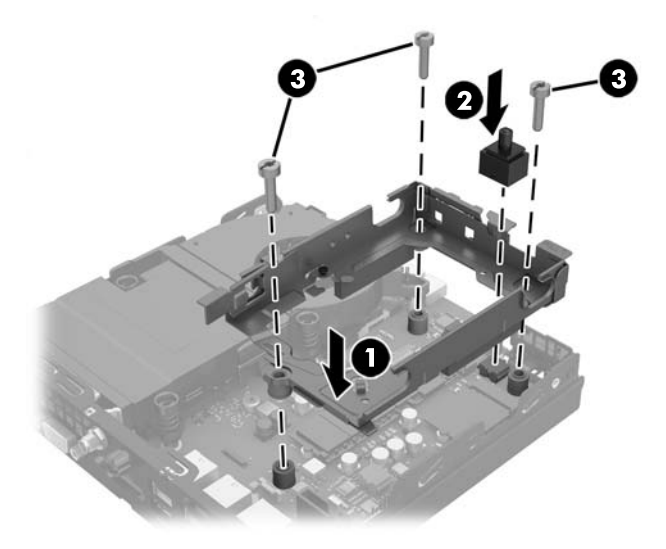

- **24.** Modeliniz EliteDesk 800 ise, sabit disk sürücünün altındaki ikincil fanı değiştirin.
	- **a.** Fanı sabit disk sürücü kafesindeki yerine (1) yerleştirin.
	- **b.** Fanı kasaya sabitlemek için iki vidayı sıkın (2).
	- **c.** Fan fişini sistem kartına bağlayın (3).

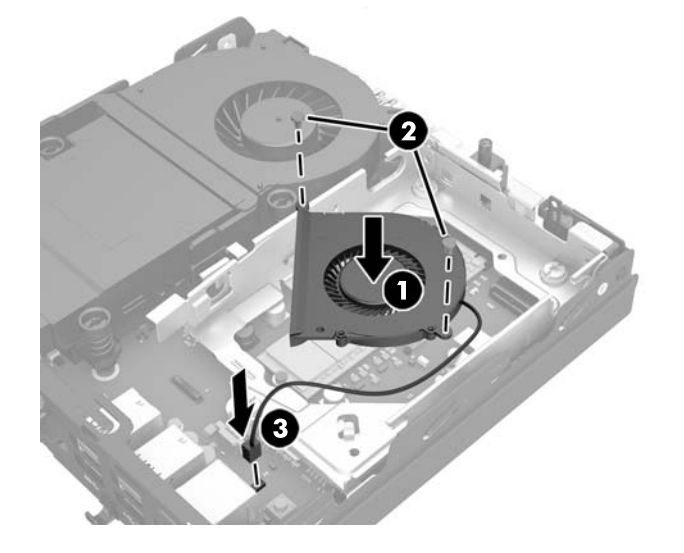

**25.** Sabit disk sürücü kılavuz vidalarını sabit disk sürücü kafesindeki yuvalarla hizalayıp, sabit disk sürücüyü kafese bastırın, ardından ve yerine oturana kadar öne doğru kaydırın (1).

**26.** Sabit disk sürücü güç ve veri kablosunu (2) sabit disk sürücüsüne bağlayın.

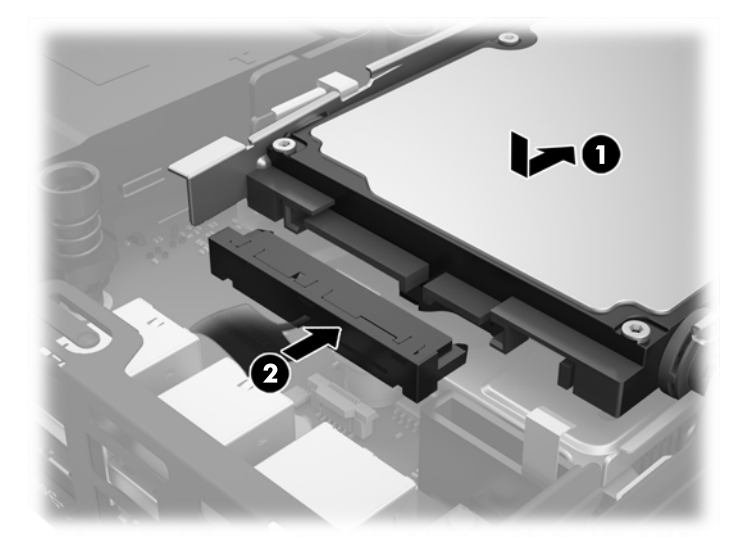

- **27.** Erişim panelini yerine takın.
- **28.** Bilgisayar bir dayanak üzerinde idiyse, dayanağı yeniden yerleştirin.
- **29.** AC güç kablosunu tekrar takın ve bilgisayarı açın.
- **30.** Bilgisayar kapağı veya erişim paneli çıkarıldığında bağlantısı kesilen tüm güvenlik aygıtlarını kilitleyin.

### <span id="page-35-0"></span>**Harici bir anten takma**

Dahili WLAN anteni tüm HP G2 Masaüstü Mini modellerinde standart olarak bulunur. Bilgisayar bir metal kiosk veya başka bir muhafaza içine yerleştirilecekse, harici WLAN anteni kullanmanız gerekebilir.

- **1.** Bilgisayarın açılmasını önleyen güvenlik aygıtlarını çıkarın/devre dışı bırakın.
- **2.** USB flash sürücü gibi tüm çıkarılabilir ortamları bilgisayardan çıkarın.
- **3.** Bilgisayarı işletim sistemi aracılığıyla kapatın ve sonra harici aygıtları kapatın.
- **4.** AC güç kablosunu AC prizinden çekin ve tüm harici aygıtları çıkarın.
	- **DİKKAT:** Sistem etkin bir AC prizine bağlı olduğu sürece açılış durumu ne olursa olsun, sistem kartında her zaman voltaj vardır. İnce istemcinin dahili bileşenlerine zarar gelmesini önlemek için AC güç kablosunu prizden çekin.
- **5.** Bilgisayar dayanak üzerindeyse, bilgisayarı dayanaktan kaldırın ve yatırın.
- **6.** Bilgisayar erişim panelini çıkarın.
- **7.** Sabit disk sürücü güç ve veri kablosunun sabit disk sürücüyle bağlantısını kesmek için mavi çıkıntıyı (1) çekin.
- **A**UYARI! Sıcak yüzeylerden yaralanma riskini en aza indirmek için dokunmadan önce sistemin dahili bileşenlerinin soğumasını bekleyin.
- **8.** Sabit disk sürücünün arka yan kısmında bulunan çıkarma kolunu dışarı doğru çekin (2).
- **9.** Sürücüyü durana kadar geriye doğru kaydırın ve ardından sabit disk sürücüyü yukarı kaldırıp kafesinden (3) çıkarın.

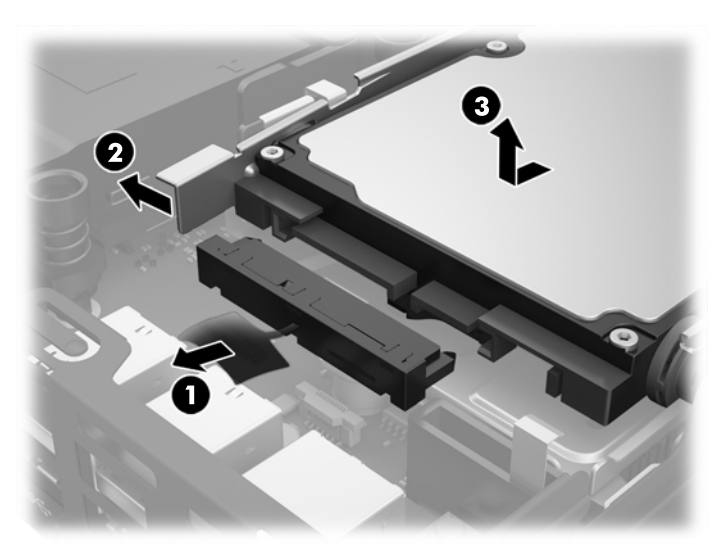

- **10.** Modeliniz EliteDesk 800 ise, sabit disk sürücünün altındaki ikincil fanı çıkarın.
	- **a.** Fan fişini sistem kartından (1) çıkarın.
	- **b.** İkincil fanı sabitleyen iki vidayı (2) çıkarın.

**c.** Fanı kasadan (3) dışarı çıkarın.

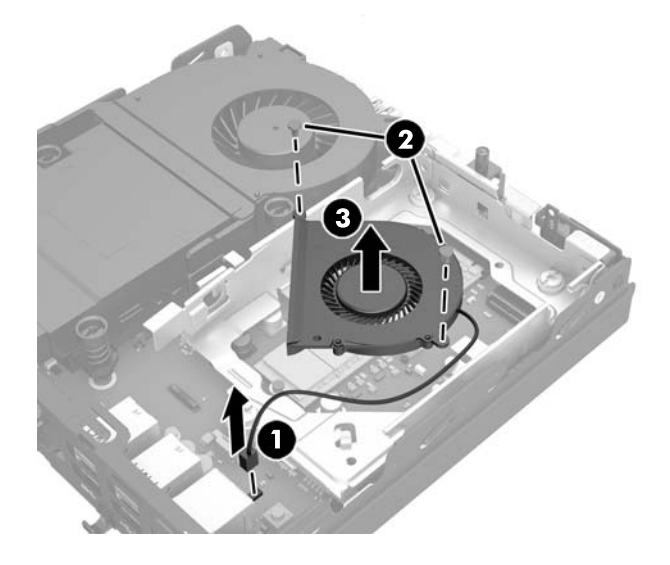

- **11.** Sabit disk sürücü kafesini kasaya (1) sabitleyen üç vidayı çıkarın.
- **12.** Kapak sensörünü yukarı doğru kaldırarak sabit disk sürücü kafesinden (2) çıkarın.
- **13.** Sabit disk sürücü kafesini kaldırarak kasadan (3) dışarı çıkarın.

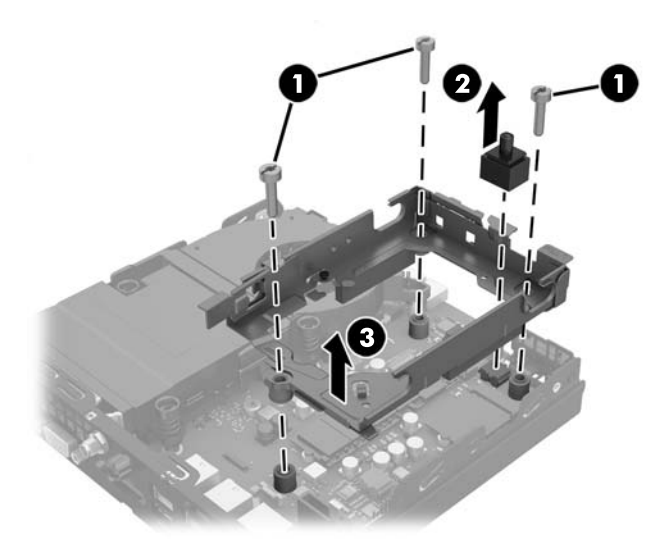

**14.** WLAN modülünü sistem kartına yerleştirin.

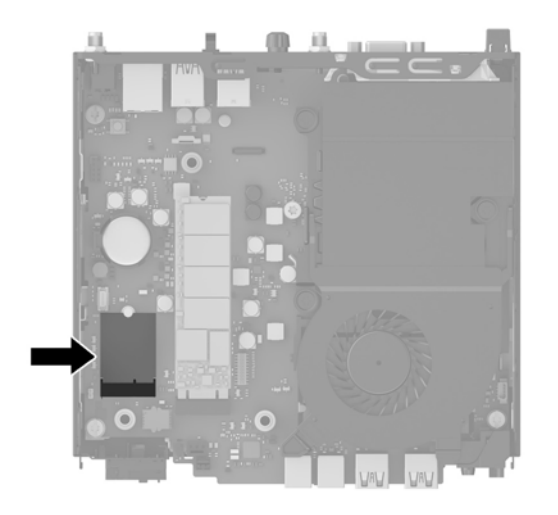

**15.** Dahili anteni WLAN modülünden çıkarın.

Yönergeler için, bkz. [WLAN modülünü de](#page-30-0)ğiştirme, sayfa 25.

- **16.** Arka paneldeki harici anten konumlarını bulun.
- **17.** Kapağı çıkarmak için uygun yerlere yıldız tornavida yerleştirip döndürün.

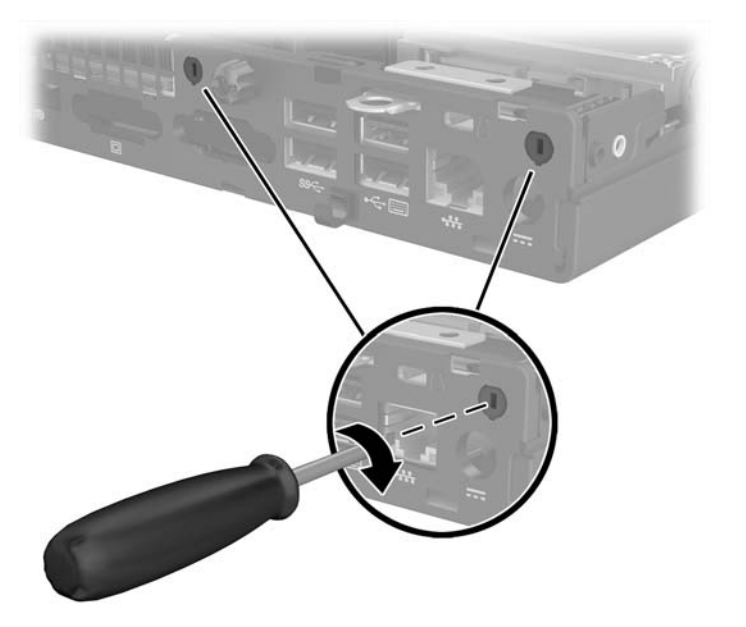

**18.** Harici anten kablosunu deliklerden geçirip anteni konumuna vidalayın.

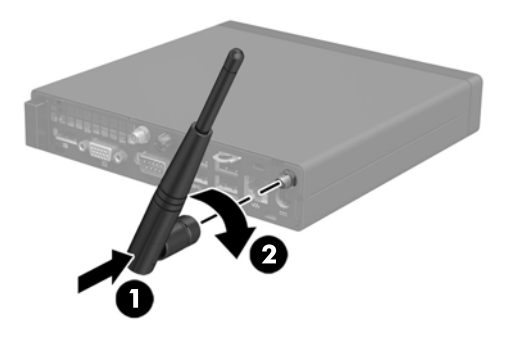

- **19.** Harici anten kablolarını WLAN modülüne bağlayın.
- **20.** Sabit disk sürücü kafesini kasaya yerleştirin (1).
- **21.** Kapak sensörünü sıkıca yerine (2) bastırın.
- **22.** Sabit disk sürücü kafesini üç vidayla (3) kasaya sabitleyin.

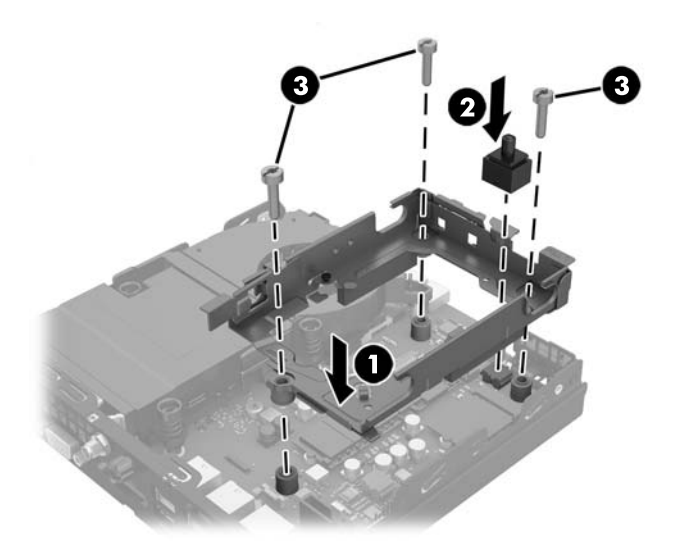

- **23.** Modeliniz EliteDesk 800 ise, sabit disk sürücünün altındaki ikincil fanı değiştirin.
	- **a.** Fanı sabit disk sürücü kafesindeki yerine (1) yerleştirin.
	- **b.** Fanı kasaya sabitlemek için iki vidayı sıkın (2).

**c.** Fan fişini sistem kartına bağlayın (3).

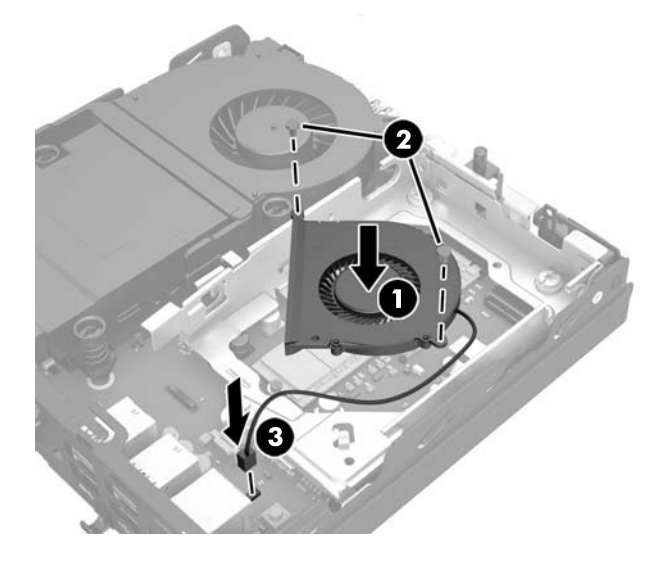

- **24.** Sabit disk sürücü kılavuz vidalarını sabit disk sürücü kafesindeki yuvalarla hizalayıp, sabit disk sürücüyü kafese bastırın, ardından ve yerine oturana kadar öne doğru kaydırın (1).
- **25.** Sabit disk sürücü güç ve veri kablosunu (2) sabit disk sürücüsüne bağlayın.

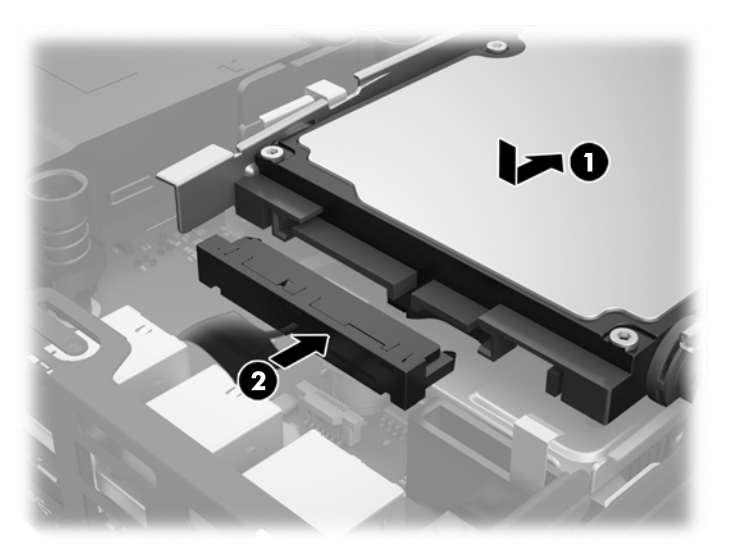

- **26.** Erişim panelini yerine takın.
- **27.** Bilgisayar bir dayanak üzerinde idiyse, dayanağı yeniden yerleştirin.
- **28.** AC güç kablosunu tekrar takın ve bilgisayarı açın.
- **29.** Bilgisayar kapağı veya erişim paneli çıkarıldığında bağlantısı kesilen tüm güvenlik aygıtlarını kilitleyin.

## <span id="page-40-0"></span>**Pili değiştirme**

Bilgisayarla birlikte gelen pil gerçek zamanlı saat için enerji sağlar. Pili değiştirirken, bilgisayarınıza ilk başta takılan pile eşdeğer bir pil kullanın. Bilgisayarda 3 voltluk lityum yassı pil bulunur.

**UYARI!** Bilgisayarda dahili lityum manganez dioksit pil bulunur. Pil doğru kullanılmadığında yanma ve yanıklara neden olma riski söz konusudur. Bedensel zarar görme riskini azaltmak için:

Pili yeniden şarj etmeye çalışmayın.

60°C'nin (140°F) üzerinde sıcaklığa maruz bırakmayın.

Pili parçalamayın, ezmeyin, delmeyin, kısa devre yaptırmayın veya su ya da ateşin etkisinde bırakmayın.

Pili, yalnızca bu ürün için üretilen HP yedek piliyle değiştirin.

**DİKKAT:** Pil değiştirilmeden önce bilgisayar CMOS ayarlarının yedeklenmesi önemlidir. Pil çıkarıldığında veya değiştirildiğinde CMOS ayarı silinir.

Statik elektrik bilgisayarın elektronik bileşenlerine veya isteğe bağlı donatılarına hasar verebilir. Bu yordamlara başlamadan önce, bir süre topraklanmış metal nesneye dokunarak statik elektriğinizi boşalttığınızdan emin olun.

**WOT:** Lityum pilin ömrü, bilgisayar fişinin akım taşıyan bir AC duvar prizine takılmasıyla uzatılabilir. Lityum pil yalnızca bilgisayar AC gücüne bağlı OLMADIĞINDA kullanılabilir.

HP, müşterilerin kullanılan elektronik donanım, HP orijinal yazdırma kartuşları ve yeniden şarj edilebilir pilleri geri dönüşüme vermelerini önerir. Geri dönüştürme programları hakkında daha fazla bilgi için, <http://www.hp.com/recycle> adresine gidin.

- **1.** Bilgisayarın açılmasını önleyen güvenlik aygıtlarını çıkarın/devre dışı bırakın.
- **2.** USB flash sürücü gibi tüm çıkarılabilir ortamları bilgisayardan çıkarın.
- **3.** Bilgisayarı işletim sistemi aracılığıyla kapatın ve sonra harici aygıtları kapatın.
- **4.** AC güç kablosunu AC prizinden çekin ve tüm harici aygıtları çıkarın.
	- **DİKKAT:** Sistem etkin bir AC prizine bağlı olduğu sürece açılış durumu ne olursa olsun, sistem kartında her zaman voltaj vardır. Bilgisayarın dahili bileşenlerine zarar gelmesini önlemek için AC güç kablosunu prizden çekmeniz gerekir.
- **5.** Bilgisayar dayanak üzerindeyse, bilgisayarı dayanaktan kaldırın ve yatırın.
- **6.** Bilgisayar erişim panelini çıkarın.
- **7.** Sabit disk sürücü güç ve veri kablosunun sabit disk sürücüyle bağlantısını kesmek için mavi çıkıntıyı (1) çekin.

**UYARI!** Sıcak yüzeylerden kaynaklanan kişisel yaralanma riskini azaltmak için dokunmadan önce dahili sistem bileşenlerinin soğumasını bekleyin.

**8.** Sabit disk sürücünün arka yan kısmında bulunan çıkarma kolunu dışarı doğru çekin (2).

**9.** Sürücüyü durana kadar geriye doğru kaydırın, ardından sabit disk sürücüyü yukarı kaldırıp kafesinden (3) çıkarın.

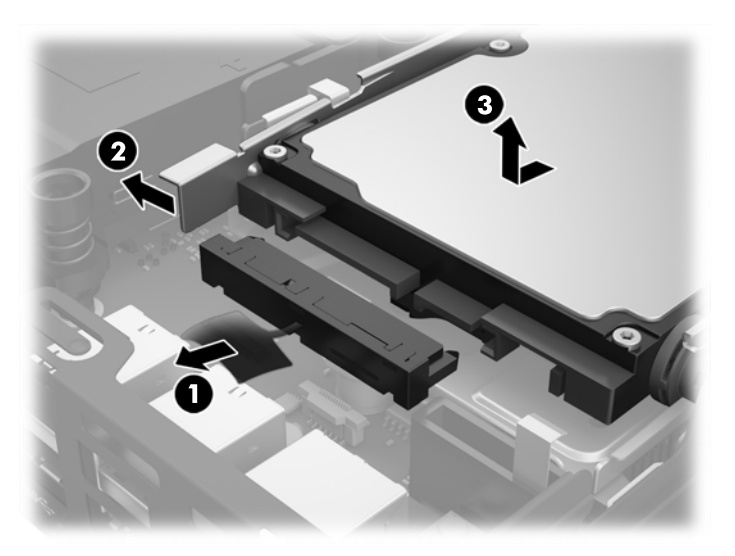

- **10.** Modeliniz EliteDesk 800 ise, sabit disk sürücünün altındaki ikincil fanı çıkarın.
	- **a.** Fan fişini sistem kartından (1) çıkarın.
	- **b.** İkincil fanı sabitleyen iki vidayı (2) çıkarın.
	- **c.** Fanı kasadan (3) dışarı çıkarın.

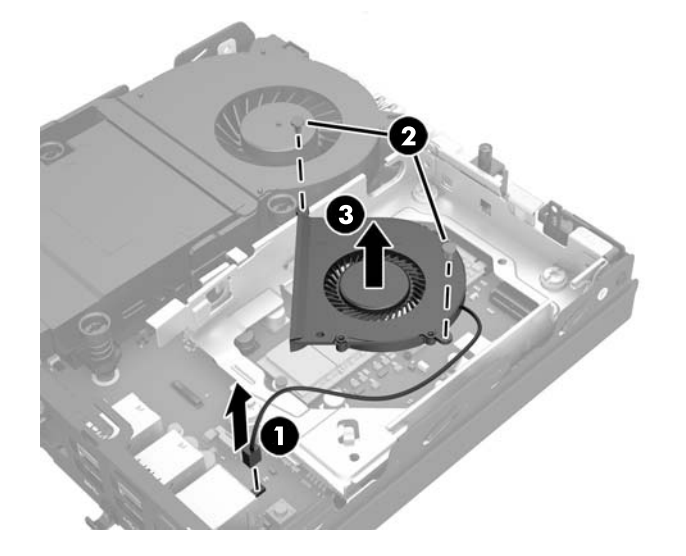

- **11.** Sabit disk sürücü kafesini kasaya (1) sabitleyen üç vidayı çıkarın.
- **12.** Kapak sensörünü yukarı doğru kaldırarak sabit disk sürücü kafesinden (2) çıkarın.

**13.** Sabit disk sürücü kafesini kaldırarak kasadan (3) dışarı çıkarın.

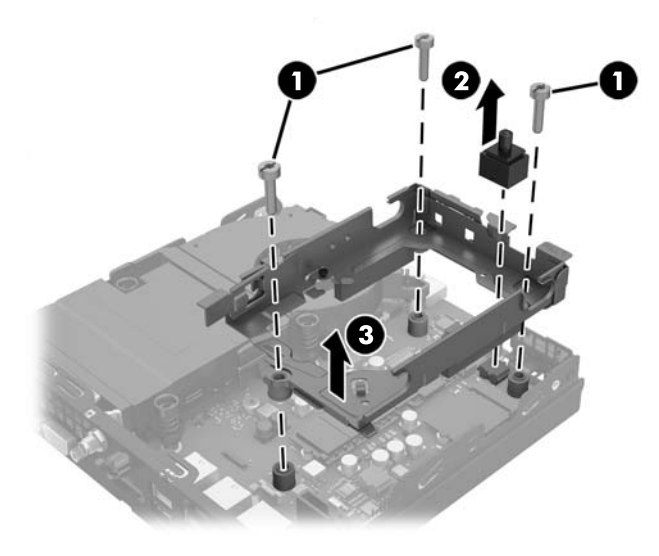

**14.** Sistem kartında pilin ve pil tutucusunun yerini belirleyin.

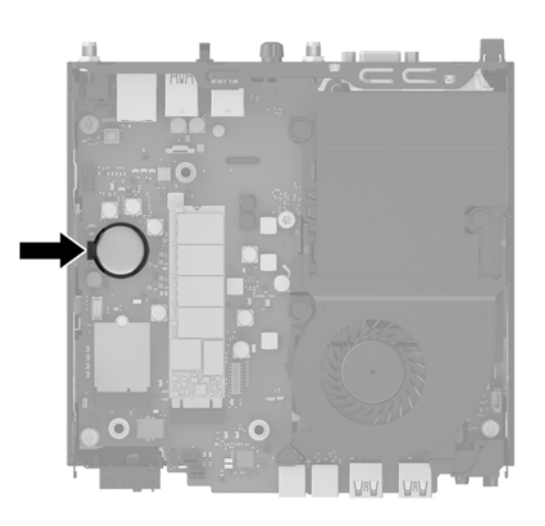

**MOT:** Pili takıp çıkarmak için cımbız veya kargaburnu pense gibi küçük bir araç kullanmanız gerekebilir.

**15.** Pili kaldırarak tutucudan çıkarın.

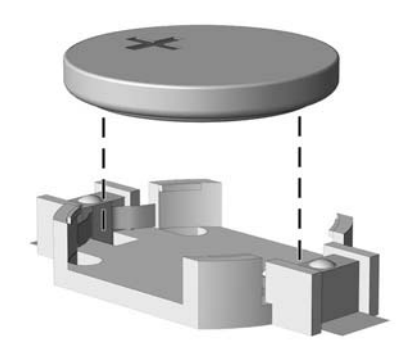

- **16.** Yedek pili artı kutbu yukarı gelecek şekilde yerine doğru kaydırın. Pil yuvası otomatik olarak pili doğru konumda sabitler.
- **17.** Sabit disk sürücü kafesini kasaya yerleştirin (1).
- **18.** Kapak sensörünü sıkıca yerine (2) bastırın.
- **19.** Sabit disk sürücü kafesini üç vidayla (3) kasaya sabitleyin.

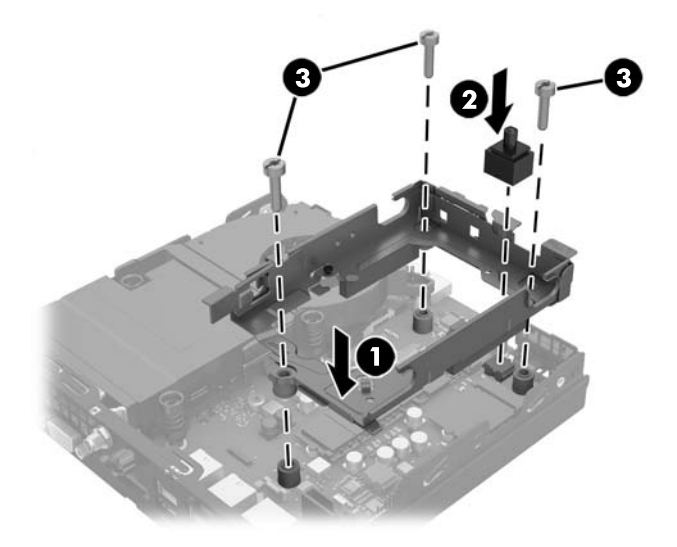

- **20.** Modeliniz EliteDesk 800 ise, sabit disk sürücünün altındaki ikincil fanı değiştirin.
	- **a.** Fanı sabit disk sürücü kafesindeki yerine (1) yerleştirin.
	- **b.** Fanı kasaya sabitlemek için iki vidayı sıkın (2).
	- **c.** Fan fişini sistem kartına bağlayın (3).

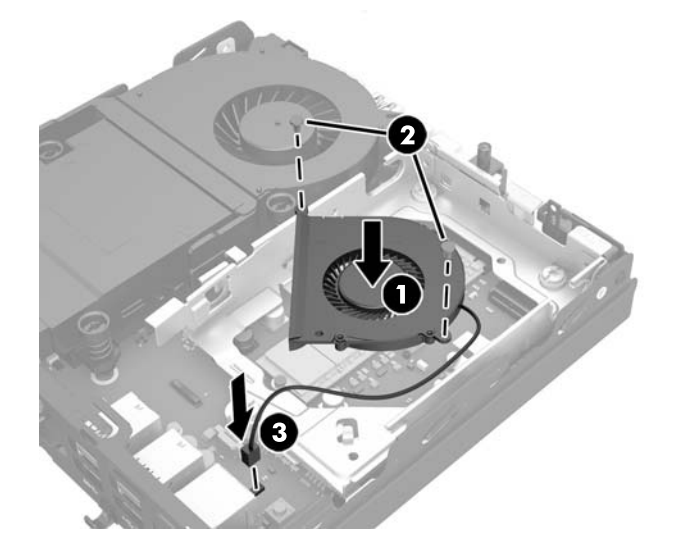

**21.** Sabit disk sürücü kılavuz vidalarını sabit disk sürücü kafesindeki yuvalarla hizalayıp, sabit disk sürücüyü kafese bastırın, ardından ve yerine oturana kadar öne doğru kaydırın (1).

<span id="page-44-0"></span>**22.** Sabit disk sürücü güç ve veri kablosunu (2) sabit disk sürücüsüne bağlayın.

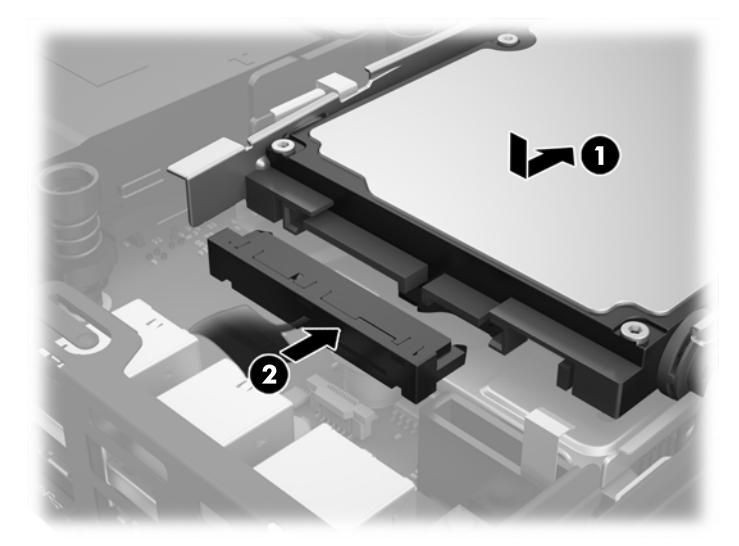

- **23.** Bilgisayar erişim panelini yerine takın.
- **24.** Bilgisayar bir dayanak üzerindeyse, dayanağı yeniden yerleştirin.
- **25.** AC güç kablosunu tekrar takın ve bilgisayarı açın.
- **26.** Bilgisayar erişim paneli çıkarıldığında bağlantısı kesilen tüm güvenlik aygıtlarını kilitleyin.
- **27.** Computer Setup'ı kullanarak tarih ve zamanı, parolanızı ayarlayın ve diğer özel sistem ayarlarınızı yapın.

### **Güvenlik kilidi takma**

Bilgisayarınızın güvenliğini sağlamak için kablo kilidi ve aşağıda görüntülenen asma kilit kullanılabilir.

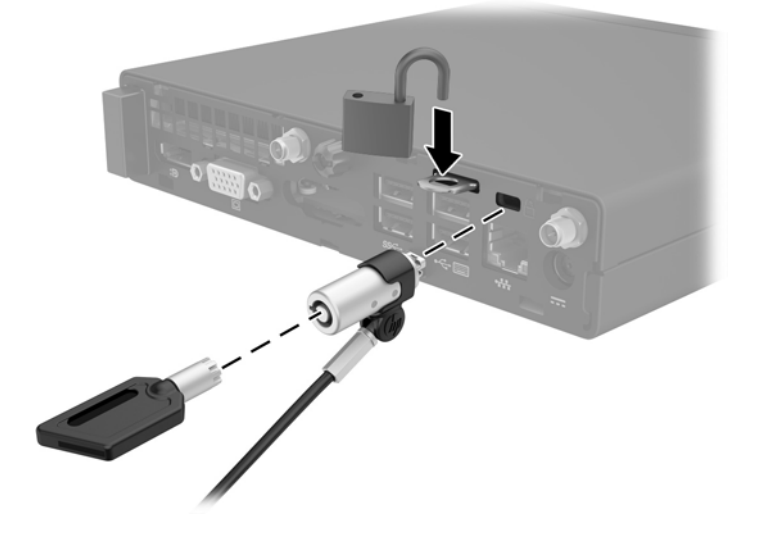

## <span id="page-45-0"></span>**Bilgisayarı montaj aparatına takma**

Bilgisayar duvara, oynar kola veya başka bir bağlantı düzeneğine takılabilir.

**W** NOT: Bu aparatın UL veya CSA listelerindeki duvara montaj dirseği tarafından desteklenmesi amaçlanmıştır.

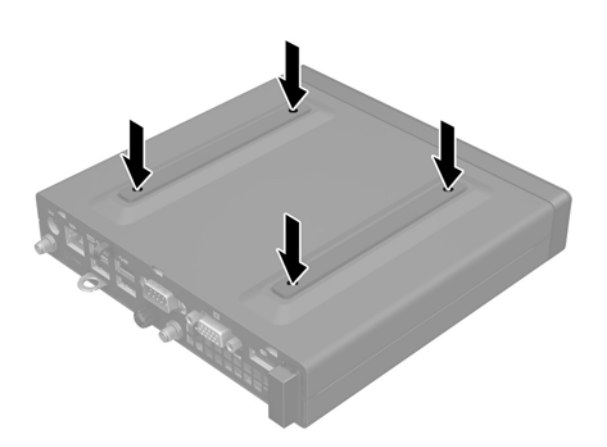

- **1.** Bilgisayar bir dayanak üzerindeyse, bilgisayarı dayanaktan kaldırıp yatırın.
- **2.** Bilgisayarı bir oynar kola (ayrı satılır) takmak için dört vidayı oynar kol plakasındaki deliklere ve bilgisayar üzerindeki montaj deliklerine yerleştirin.
	- **DİKKAT:** Bu bilgisayar, VESA endüstri standardı 100 mm montaj deliklerini destekler. Bilgisayara bir üçüncü taraf montaj çözümü takmak için çözümle birlikte sağlanan vidaları kullanın. Üreticinin montaj çözümünün VESA standardıyla uyumlu olduğunu ve bilgisayar ağırlığını taşıyabilecek düzeyde derecelendirildiğini doğrulamak önemlidir. En iyi performans için bilgisayarla birlikte verilen güç kablosunun ve diğer kabloların kullanılması önemlidir.

Bilgisayarı diğer bağlantı düzeneklerine takarken, bilgisayarın sağlam şekilde takıldığından emin olmak için bağlantı düzeneğiyle birlikte verilen yönergeleri izleyin.

## <span id="page-46-0"></span>**İsteğe Bağlı Kablosuz Klavye veya Fareyi Eşitleme**

Klavye ve fare eşleme işlemi fabrikada yapılmıştır. Klavye ve fare çalışmazsa, pilleri çıkarıp değiştirin. Klavye ve fare hala eşleştirilmezse, el ile eşleştirmek için bu yordamı izleyin.

**1.**

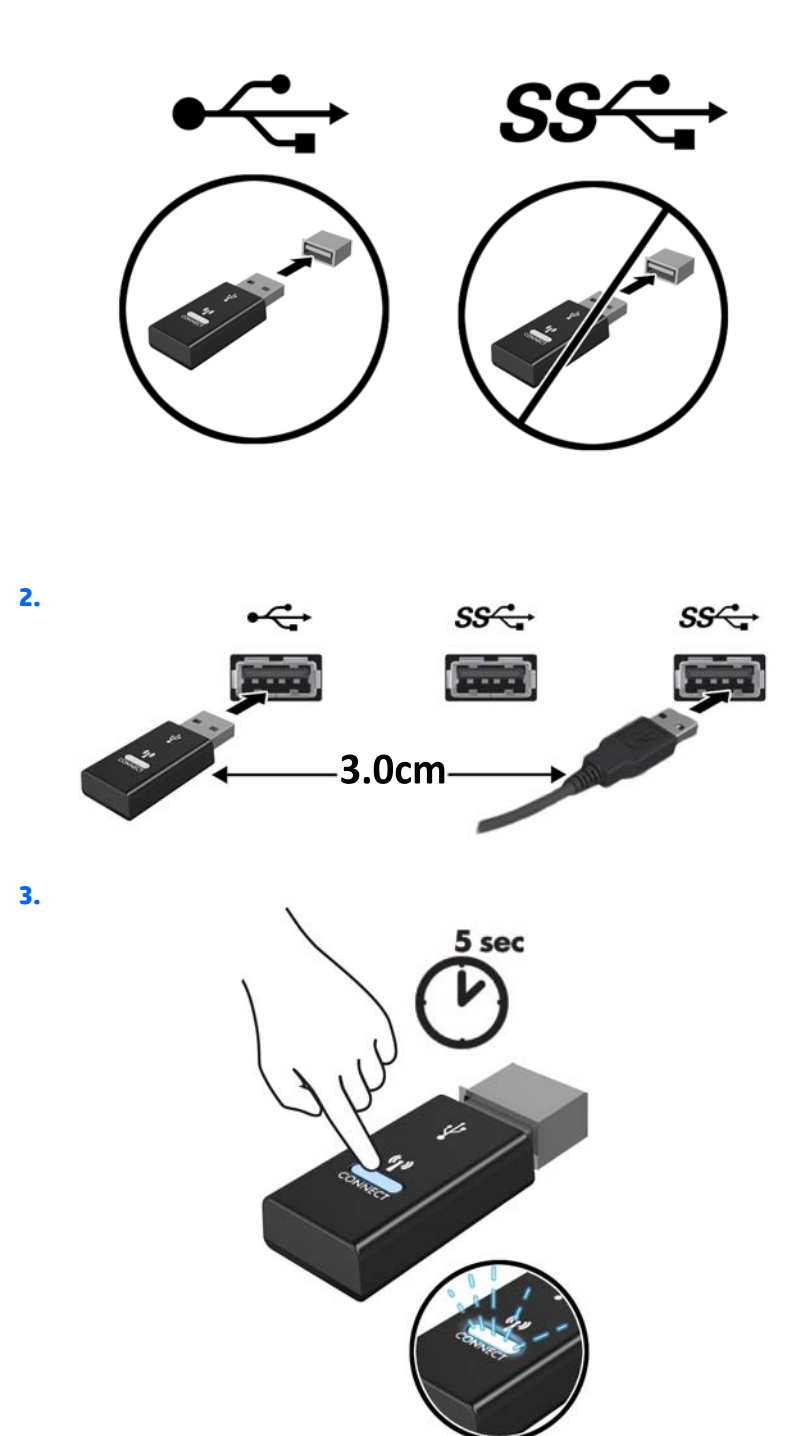

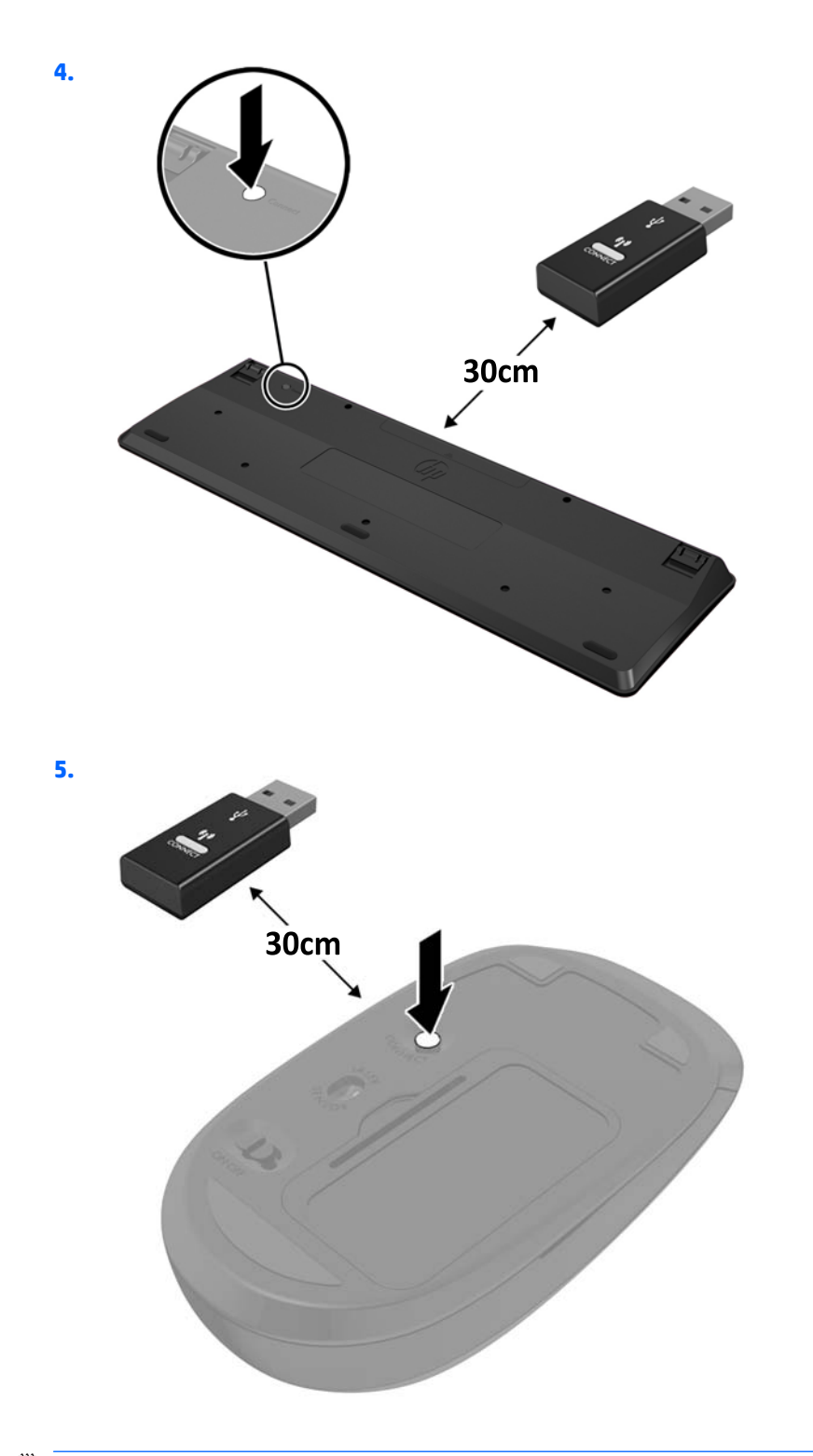

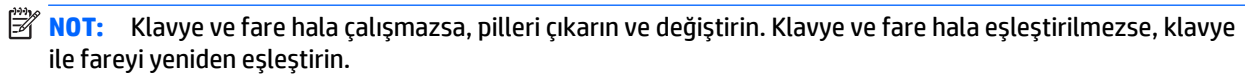

## <span id="page-48-0"></span>**A Elektrostatik boşalma**

Parmaktan veya başka bir iletkenden statik enerji boşalması, sistem kartına veya diğer statik duyarlı aygıtlara zarar verebilir. Bu tür zararlar aygıtın kullanım ömrünü kısaltabilir.

### **Elektrostatik zararını önleme**

Elektrostatik hasarı önlemek için aşağıdaki önlemlere uymaya özen gösterin:

- Ürünleri statik korumalı kutularda taşıyarak veya saklayarak el temasını önleyin.
- Elektrostatik duyarlı parçaları statik olmayan iş istasyonlarına gelene kadar paketlerinde saklayın.
- Parçaları kutularından çıkarmadan önce topraklanmış bir yüzeye koyun.
- İğnelere ve devrelere dokunmaktan kaçının.
- Statik duyarlı bir bileşene veya bileşenlere dokunmadan önce mutlaka topraklanmış olun.

### **Topraklama yöntemleri**

Çeşitli topraklama yöntemleri vardır. Elektrostatiğe karşı duyarlı parçaları ellemeden veya monte etmeden önce aşağıdaki yöntemlerden birini veya birkaçını uygulayın:

- Topraklama kablosuyla bir topraklanmış iş istasyonuna veya bilgisayarın kasasına bağlı bir bilek bandı kullanın. Bilek bantları, topraklama kablolarında en az 1 megaohm +/- 10 dirençli esnek bantlardır. Doğru topraklama sağlamak için, bandı derinize iyice sarın.
- Ayakta durarak çalışılan iş istasyonlarında ayak bileği bantları, ayak parmağı bantları veya bot bantları kullanın. İletken zeminler veya elektriği iletebilecek zemin kaplamaları üzerinde dururken iki ayağınıza da bant takın.
- İletken alan servis araçlarını kullanın.
- Katlanabilir statik dağıtıcı çalışma kaplamasını içeren taşınabilir alan servis setini kullanın.

Topraklama için önerilen donatılardan hiçbirine sahip değilseniz, yetkili bir HP bayisine, satıcısına veya servis sağlayıcısına başvurun.

**MOT:** Statik elektrik hakkında daha fazla bilgi almak için yetkili bir HP bayisine, satıcısına veya servis sağlayıcısına başvurun.

## <span id="page-49-0"></span>**B Bilgisayar işletim yönergeleri, düzenli bakım ve nakliye hazırlığı**

## **Bilgisayar işletim yönergeleri ve düzenli bakım**

Bilgisayar ve monitörünüzü doğru şekilde kurmak ve bakımını yapmak için aşağıdaki yönergeleri uygulayın:

- Bilgisayarı aşırı nem, doğrudan güneş ışığı ve aşırı sıcak veya soğuktan koruyun.
- Bilgisayarı sağlam ve düz bir yüzeyde çalıştırın. Gerekli hava akımını sağlamak için bilgisayarın yanlarında ve monitörün üstünde bulunan tüm havalandırma kanallarında 10,2 cm (4 inç) açıklık bırakın.
- Havalandırma deliklerini veya hava giriş yerlerini engelleyerek bilgisayara ulaşan hava akımını sınırlandırmayın. Klavyeyi, klavye ayakları indirilmiş şekilde, doğrudan masaüstü biriminin önüne koymayın; bu durumda da hava akımını engellenmiş olacaktır.
- Bilgisayarı kesinlikle erişim paneli veya genişletme kartı yuvası kapakları çıkarılmış olarak çalıştırmayın.
- Bilgisayarları birbirinin üstüne veya birbirlerinden çıkan sıcak havaya maruz kalacak kadar yakın bir konuma yerleştirmeyin.
- Bilgisayar ayrı bir muhafaza içinde kullanılacaksa, muhafaza için hava giriş ve çıkış yerleri olmalıdır ve yukarıda belirtilen çalıştırma yönergeleri aynen uygulanmalıdır.
- Sıvıları bilgisayar ve klavyeden uzak tutun.
- Ekran üzerindeki havalandırma deliklerini hiçbir maddeyle örtmeyin.
- İşletim sisteminin veya diğer yazılımların güç yönetim işlevlerini (askıya alma modları dahil) yükleyin veya etkinleştirin.
- Aşağıdakilerden birini yapmadan önce bilgisayarı kapatın:
	- Gerektiğinde bilgisayarın dış yüzeyini yumuşak, nemli bir bezle silin. Temizlik malzemeleri kaplamanın rengini soldurabilir veya zarar verebilir.
	- Ara sıra bilgisayarın hava akımı olan tüm kenarlarındaki hava deliklerini temizleyin. Kumaş tiftiği, toz ve diğer yabancı maddeler delikleri tıkayıp hava akımını kısıtlar.

## <span id="page-50-0"></span>**Nakliye hazırlığı**

Bilgisayarı taşımaya hazırlanırken bu önerileri yerine getirin:

- **1.** Sabit sürücü dosyalarını bir harici depolama aygıtına yedekleyin. Yedekleme ortamının depolama veya taşıma sırasında elektriksel veya manyetik etkiye maruz kalmadığından emin olun.
	- **W** NOT: Sistem gücü kapatıldığında, sabit disk sürücü otomatik olarak kilitlenir.
- **2.** Çıkarılabilir tüm ortamları çıkarın ve saklayın.
- **3.** Bilgisayarı ve harici aygıtları kapatın.
- **4.** AC güç kablosunu AC prizinden ve ardından bilgisayardan çıkarın.
- **5.** Sistem bileşenlerini ve harici aygıt bağlantılarını önce güç kaynaklarından, sonra bilgisayardan ayırın.
- **WAOT:** Bilgisayarı taşımadan önce tüm kartların yerine oturduğundan ve kart yuvalarına sabitlendiğinden emin olun.
- **6.** Sistem bileşenlerini ve harici aygıtları özgün paket kutularına veya koruyacak yeterli ambalaj malzemesine sahip benzeri bir pakete yerleştirin.

## <span id="page-51-0"></span>**Dizin**

#### **A**

arka panel bileşenleri EliteDesk 705 [5](#page-10-0) EliteDesk 800 [5](#page-10-0) ProDesk 400 [6](#page-11-0) ProDesk 600 [5](#page-10-0)

#### **B**

belirtimler, bellek [13](#page-18-0) bellek belirtimler [13](#page-18-0) maksimum [13](#page-18-0) SODIMM belirtimleri [13](#page-18-0) takma [13](#page-18-0) yuva doldurma [14](#page-19-0) yuvalar [13](#page-18-0) bilgisayar işletim yönergeleri [44](#page-49-0) bilgisayarı takma [40](#page-45-0)

#### **Ç**

çıkarma katı hal sürücüsü [20](#page-25-0) pil [35](#page-40-0) sabit disk sürücü [18](#page-23-0) SODIMM'ler [15,](#page-20-0) [35](#page-40-0) WLAN modülü [25](#page-30-0)

#### **E**

elektrostatik boşaltma, zararı önleme [43](#page-48-0) erişim paneli çıkarma [10](#page-15-0) değiştirme [11](#page-16-0)

#### **F**

fare kablosuzu eşitleme [41](#page-46-0)

#### **G**

güç kablosu bağlantısı [9](#page-14-0)

güvenlik kilidi takma [39](#page-44-0)

#### **H**

harici anten takma [30](#page-35-0) havalandırma yönergeleri [44](#page-49-0)

#### **K**

kablosuz klavye ve fareyi eşitleme [41](#page-46-0) kaldırma bilgisayar erişim paneli [10](#page-15-0) kasaya dönüştürme [12](#page-17-0) katı hal sürücüsü çıkarma [20](#page-25-0) takma [20](#page-25-0) kilit takma [39](#page-44-0) klavye kablosuzu eşitleme [41](#page-46-0) kurulum yönergeleri [8](#page-13-0)

#### **N**

nakliye hazırlığı [45](#page-50-0)

#### **Ö**

ön panel bileşenleri EliteDesk 705 [3](#page-8-0) EliteDesk 800 [2](#page-7-0) ProDesk [4](#page-9-0)00 4 ProDesk 600 [2](#page-7-0)

#### **P**

pil değiştirme [35](#page-40-0)

#### **S**

sabit disk sürücü çıkarma [18](#page-23-0) takma [18](#page-23-0)

seri numarası konumu [7](#page-12-0) SODIMM belirtimler [13](#page-18-0) SODIMM'ler çıkarma [35](#page-40-0) kaldırma [15](#page-20-0) takma [15](#page-20-0), [35](#page-40-0)

#### **T**

takma bellek [13](#page-18-0) bilgisayar erişim paneli [11](#page-16-0) güvenlik kilidi [39](#page-44-0) harici anten [30](#page-35-0) katı hal sürücüsü [20](#page-25-0) kilit [39](#page-44-0) pil [35](#page-40-0) sabit disk sürücü [18](#page-23-0) SODIMM'ler [15,](#page-20-0) [35](#page-40-0) WLAN modülü [25](#page-30-0)

#### **Ü**

ürün kimliği konumu [7](#page-12-0)

#### **V**

VESA montaj delikleri [40](#page-45-0)

#### **W**

WLAN modülü çıkarma [25](#page-30-0) takma [25](#page-30-0)